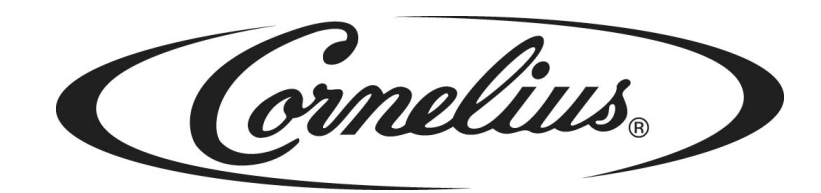

# **IDC PRO 255**

# **Operator's Manual**

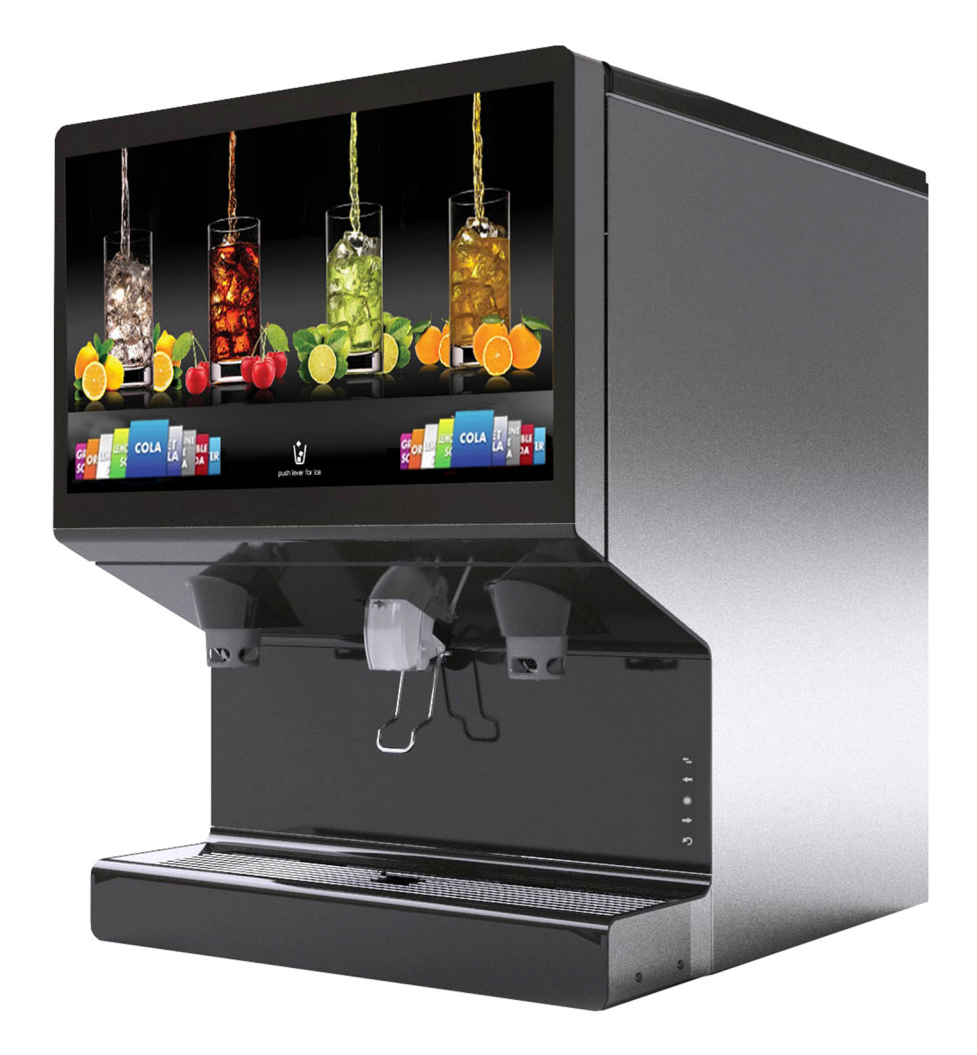

**Release Date: May 30, 2016 Publication Number: 621058649OPR Revision: 1**

**Visit the Cornelius web site at www.cornelius-usa.com for all your Literature needs.**

The products, technical information, and instructions contained in this manual are subject to change without notice. These instructions are not intended to cover all details or variations of the equipment, nor to provide for every possible contingency in the installation, operation or maintenance of this equipment. This manual assumes that the person(s) working on the equipment have been trained and are skilled in working with electrical, plumbing, pneumatic, and mechanical equipment. It is assumed that appropriate safety precautions are taken and that all local safety and construction requirements are being met, in addition to the information contained in this manual.

This Product is warranted only as provided in Cornelius' Commercial Warranty applicable to this Product and is subject to all of the restrictions and limitations contained in the Commercial Warranty.

Cornelius will not be responsible for any repair, replacement or other service required by or loss or damage resulting from any of the following occurrences, including but not limited to, (1) other than normal and proper use and normal service conditions with respect to the Product, (2) improper voltage, (3) inadequate wiring, (4) abuse, (5) accident, (6) alteration, (7) misuse, (8) neglect, (9) unauthorized repair or the failure to utilize suitably qualified and trained persons to perform service and/or repair of the Product, (10) improper cleaning, (11) failure to follow installation, operating, cleaning or maintenance instructions, (12) use of "non-authorized" parts (i.e., parts that are not 100% compatible with the Product) which use voids the entire warranty, (13) Product parts in contact with water or the product dispensed which are adversely impacted by changes in liquid scale or chemical composition.

### **Contact Information:**

To inquire about current revisions of this and other documentation or for assistance with any Cornelius product contact:

#### **www.cornelius.com**

**800-238-3600**

### **Trademarks and Copyrights:**

This document contains proprietary information and it may not be reproduced in any way without permission from Cornelius.

This document contains the original instructions for the unit described.

CORNELIUS INC 101 Regency Drive Glendale Heights, IL Tel: + 1 800-238-3600

Printed in U.S.A.

### **Correct Disposal of this Product**

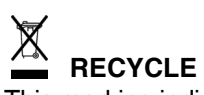

This marking indicates that this product should not be disposed with other household wastes throughout the EU. To prevent possible harm to the environment or human health from uncontrolled waste disposal, recycle it responsibly to promote the sustainable reuse of material resources. To return your used device, please use the return and collection systems or contact the retailer where the product was purchased. They can take this product for environmental safe recycling.

# **TABLE OF CONTENTS**

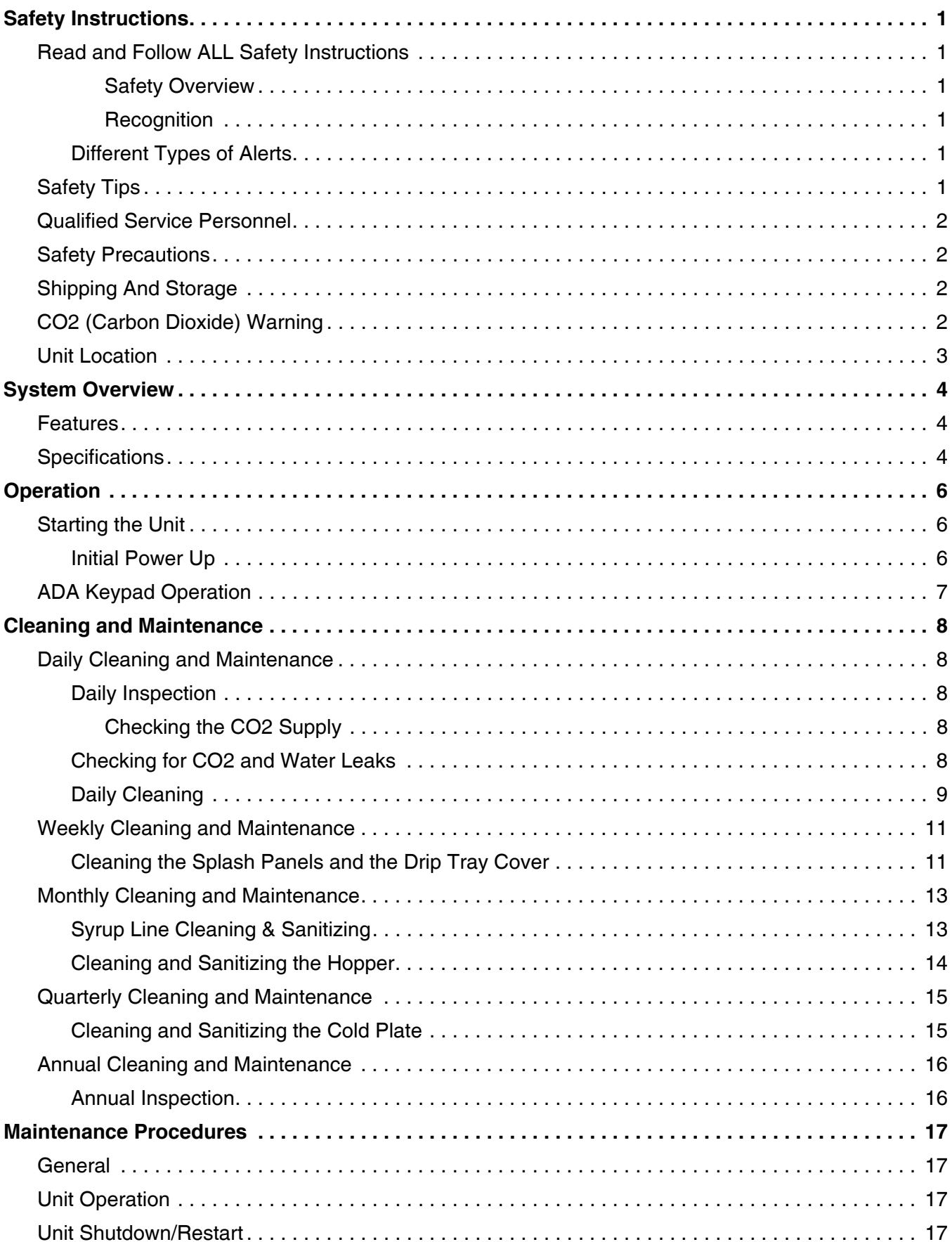

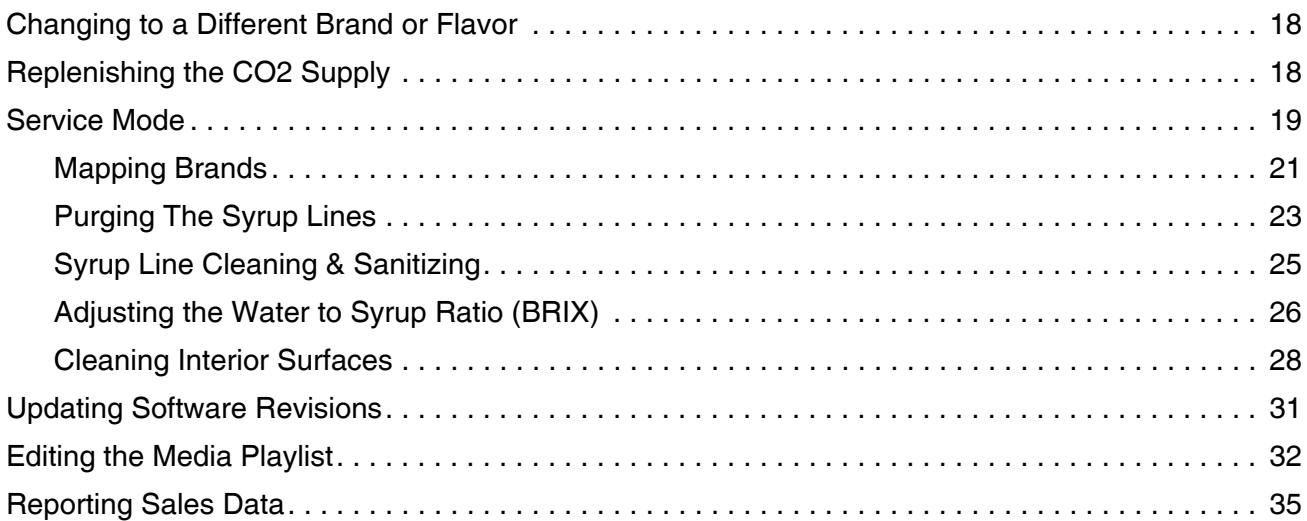

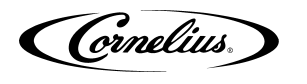

# **SAFETY INSTRUCTIONS**

### <span id="page-4-1"></span><span id="page-4-0"></span>**READ AND FOLLOW ALL SAFETY INSTRUCTIONS**

#### <span id="page-4-2"></span>**Safety Overview**

- Read and follow **ALL SAFETY INSTRUCTIONS** in this manual and any warning/caution labels on the unit (decals, labels or laminated cards).
- Read and understand ALL applicable OSHA (Occupational Safety and Health Administration) safety regulations and/or national and local codes before operating this unit.

#### <span id="page-4-3"></span>**Recognition**

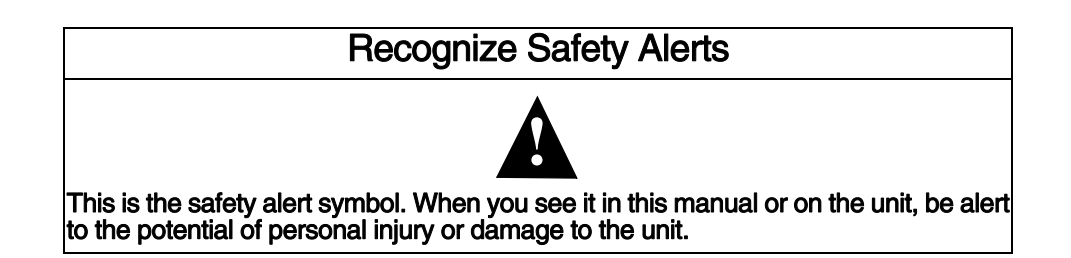

### <span id="page-4-4"></span>**Different Types of Alerts**

# ! **DANGER:**

Indicates an immediate hazardous situation which, if not avoided, **WILL** result in serious injury, death or equipment damage.

### ! **WARNING:**

Indicates a potentially hazardous situation which, if not avoided, **COULD** result in serious injury, death, or equipment damage.

### ! **CAUTION:**

Indicates a potentially hazardous situation which, if not avoided, **MAY** result in minor or moderate injury or equipment damage.

### <span id="page-4-5"></span>**SAFETY TIPS**

- Carefully read and follow all safety messages in this manual and safety signs on the unit.
- Keep safety signs in good condition and replace missing or damaged items.
- Learn how to operate the unit and how to use the controls properly.
- **Do not** let anyone operate the unit without proper training. This appliance is **not** intended for use by very young children or infirm persons without supervision. Young children should be supervised to ensure that they do not play with the appliance.
- Keep your unit in proper working condition and do not allow unauthorized modifications to the unit.

Cornelius.

## <span id="page-5-0"></span>**QUALIFIED SERVICE PERSONNEL**

# **A** WARNING:

Only trained and certified electrical, plumbing and refrigeration technicians should service this unit. **ALL WIRING AND PLUMBING MUST CONFORM TO NATIONAL AND LOCAL CODES. FAILURE TO COMPLY COULD RESULT IN SERIOUS INJURY, DEATH OR EQUIPMENT DAMAGE.**

### <span id="page-5-1"></span>**SAFETY PRECAUTIONS**

This unit has been specifically designed to provide protection against personal injury. To ensure continued protection, observe the following:

# ! **WARNING:**

Disconnect power to the unit before servicing following all lock out/tag out procedures established by the user. Verify all of the power is off to the unit before any work is performed.

Failure to disconnect the power could result in serious injury, death or equipment damage.

# ! **CAUTION:**

Always be sure to keep area around the unit clean and free of clutter. Failure to keep this area clean may result in injury or equipment damage.

## <span id="page-5-2"></span>**SHIPPING AND STORAGE**

## ! **CAUTION:**

Before shipping, storing, or relocating the unit, the unit must be sanitized and all sanitizing solution must be drained from the system. A freezing ambient environment will cause residual sanitizing solution or water remaining inside the unit to freeze resulting in damage to internal components.

# <span id="page-5-3"></span>**CO2 (CARBON DIOXIDE) WARNING**

# ! **DANGER:**

CO2 displaces oxygen. Strict attention **MUST** be observed in the prevention of CO2 gas leaks in the entire CO2 and soft drink system. If a CO2 gas leak is suspected, particularly in a small area, **IMMEDIATELY** ventilate the contaminated area before attempting to repair the leak. Personnel exposed to high concentrations of CO2 gas experience tremors which are followed rapidly by loss of consciousness and **DEATH**.

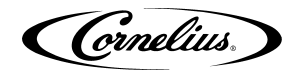

### <span id="page-6-0"></span>**UNIT LOCATION**

# **A** CAUTION:

The unit is not designed for a wash-down environment and MUST NOT be placed in an area where a water jet (pressure washer) could be used.

# **A** CAUTION:

This appliance is not intended for use by personnel (including children) with reduced physical, sensory or mental capabilities or lack of experience and knowledge, unless given supervision or instruction concerning use of the appliance by a person responsible for safety.

Cornelius.

# **SYSTEM OVERVIEW**

<span id="page-7-0"></span>The Refresh IDC PRO 255 unit solves your ice and beverage service needs in a sanitary, space saving, economical way. It is designed to be manually filled with ice from any remote ice making source. The unit distributes cubes (up to 1-1/4 inch in size), cubelets and compressed (not flaked) ice. Also, the unit includes beverage valves and coldplate.

# ! **CAUTION:**

The unit cannot be used with crushed or flaked ice. Use of bagged ice which has frozen into large chunks can void warranty. The unit agitator is not designed to be an ice crusher. Use of large chunks of ice which "jam up" inside the hopper will cause failure of the agitator motor and damage to the hopper. If bagged ice is used, it must be carefully and completely broken into small, cube-sized pieces and left to "temper" or warm up for a minimum of 20 minutes in room temperature before loading into the unit hopper.

## <span id="page-7-1"></span>**FEATURES**

- Brand density 10 brands on each side, 7 chilled, 3 ambient and up to 8 flavor shots (4 per side) for over 3,260 drink combinations.
- Large HD merchandising display.
- 255 lb. capacity ice cube hopper.
- Total carb/non-carb flexibility on each brand.
- Dispenses cubed or chewable soft ice

### <span id="page-7-2"></span>**SPECIFICATIONS**

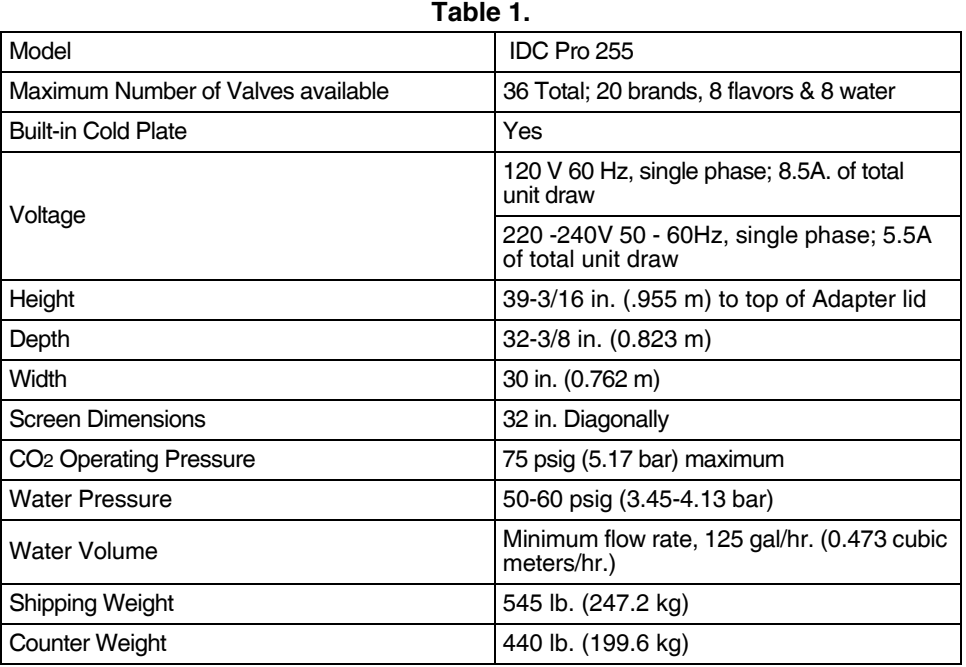

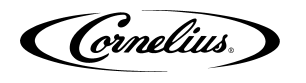

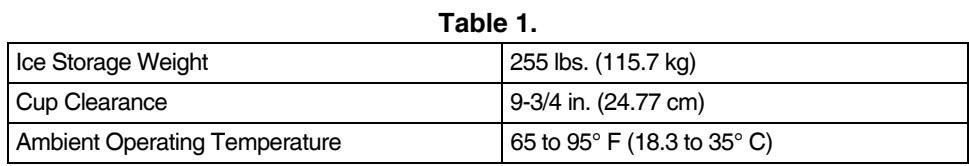

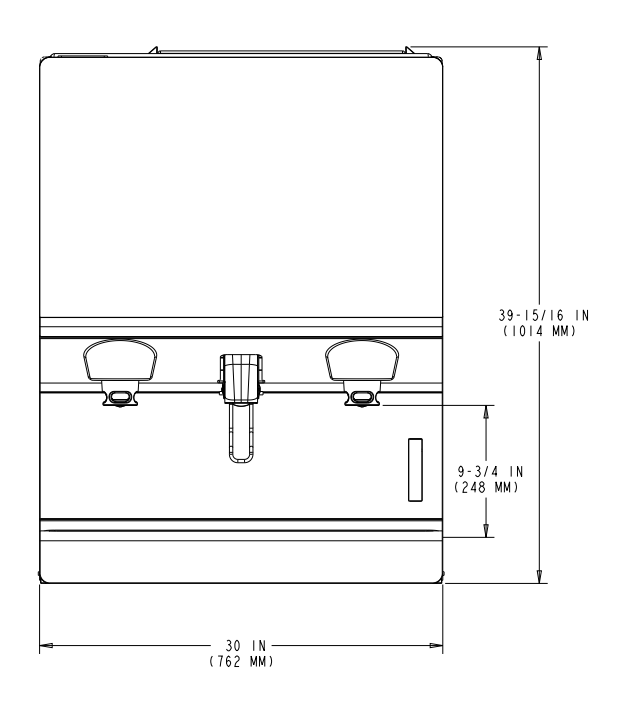

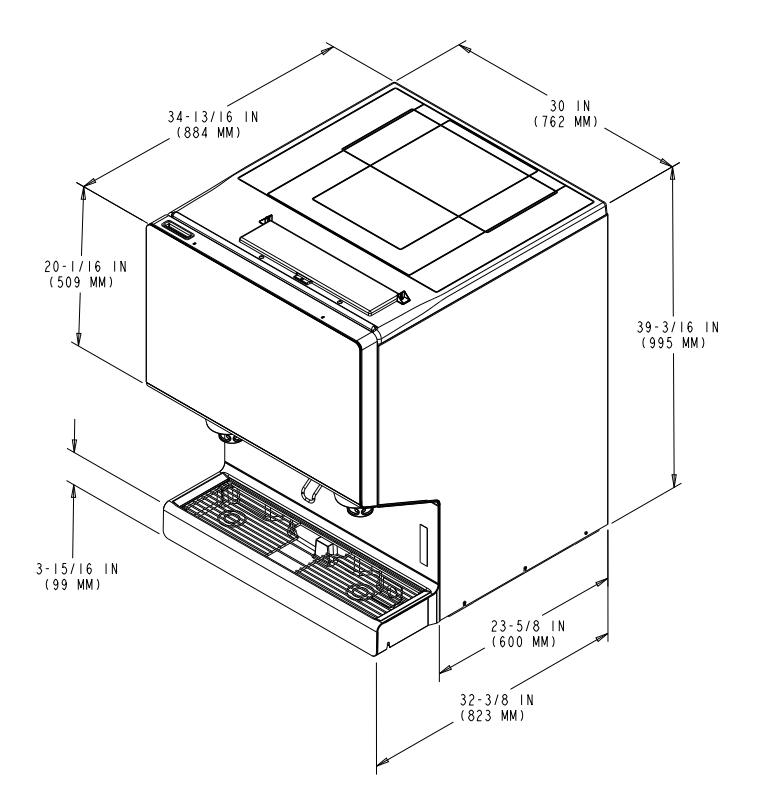

**Figure 1.**

Cornelius.

# **OPERATION**

## <span id="page-9-0"></span>! **WARNING:**

Only trained and certified electrical, plumbing and refrigeration technicians should service this unit.

**ALL WIRING AND PLUMBING MUST CONFORM TO NATIONAL AND LOCAL CODES. FAILURE TO COMPLY COULD RESULT IN SERIOUS INJURY, DEATH OR EQUIPMENT DAMAGE.**

## <span id="page-9-1"></span>**STARTING THE UNIT**

Fill the hopper with ice or allow the ice maker to fill. Dispense several large cups of ice (approximately 20 to 30 seconds total dispensing time) to allow ice to fill the cold plate cabinet. Add ice to the hopper as necessary to refill, then replace the lid for manual ice units. Allow 10 to 15 minutes for the cold plate to cool down. Repeat this procedure whenever the unit has run out of ice. Contact your local syrup distributor for complete information on the beverage syrups.

# ! **CAUTION:**

Do not allow the unit to be stored or operated in conditions below  $32^{\circ}$  F (0° C). This could cause damage to the unit.

In normal operation, pushing the ice dispenser mechanism causes ice to flow from the ice chute. Ice flow continues until the dispenser mechanism is released. Dispensing from any valve provides a beverage of the appropriate flavor.

# $\triangle$  WARNING:

Use caution to avoid spilling ice when filling the unit. Clean up immediately any spilled ice from filling or operating the unit. To prevent contamination of ice, the lid must be installed on the unit at all times. Failure to clean up spills could result in serious injury or death.

If the unit fails to dispense ice or beverage, refer to the troubleshooting section in the Installation Manual part number 621058649INS.

### <span id="page-9-2"></span>**Initial Power Up**

The first time the unit is powered up, the power must be plugged into the proper wall outlet (120 V 60 Hz, single phase). The unit must be connected to a protected 15A. outlet.

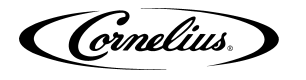

# <span id="page-10-0"></span>**ADA KEYPAD OPERATION**

The ADA keypad is located on the lower right side of the splash panel. The ADA keypad, shown in [Figure 2](#page-10-1) illuminates when the ADA activation button is selected.

<span id="page-10-1"></span>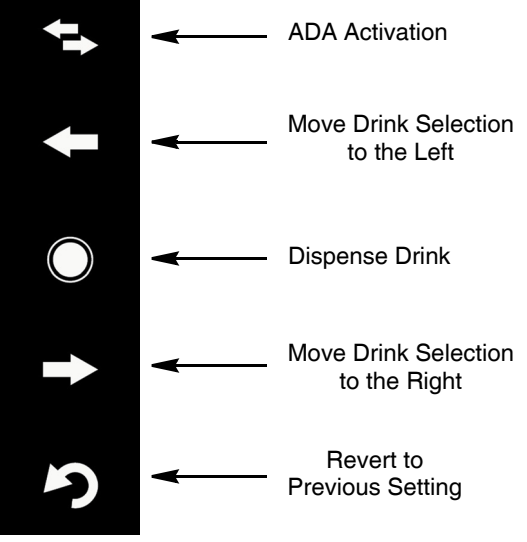

**Figure 2.**

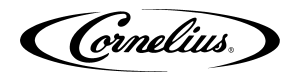

# **CLEANING AND MAINTENANCE**

# <span id="page-11-0"></span>**A** WARNING:

Disconnect power to the unit before servicing. Follow all lock out/tag out procedures established by the user. Verify all power is off to the unit before performing any work.

#### **Failure to comply could result in serious injury, death or damage to the equipment.**

# ! **CAUTION:**

Do not use metal scrapers, sharp objects or abrasives on the ice storage hopper, top cover, agitator disc or exterior surfaces as damage to the unit may result. Do not use solvents or other cleaning agents as they may attack the material resulting in damage to the unit.

**Soap solution** - Use a mixture of mild detergent and warm (100° F) potable water.

**Sanitizing Solution** - Dissolve 1 packet [1 oz. (29.5 ml)] of KAY-5 into 2-1/2 gallons (9.5 l) of warm 80 - 100° F (26.7 - 37.8° C) potable water to ensure 100 ppm of chlorine.

## <span id="page-11-1"></span>**DAILY CLEANING AND MAINTENANCE**

For proper operation of the unit, it must be inspected and cleaned on a daily basis.

### <span id="page-11-2"></span>**Daily Inspection**

- 1. Check the water supply valves.
- 2. Visually check the beverage/syrup lines for leaks. If leaks are noted, call a service technician.
- 3. Check the temperature, smell and taste of the product.
- 4. Check the carbonation of the drinks.
- 5. Check the level of the CO2 supply in the backroom.
- 6. Check the dates on all the BIBs for expiration.
- 7. Remove foreign material from vending area drip tray to prevent drain blockage
- 8. Clean vending area. Check for proper water drainage from the drip tray.

#### <span id="page-11-3"></span>**Checking the CO2 Supply**

Make sure the bulk CO2 cylinder regulator gage indicator is not in the shaded ("change CO2 cylinder") portion of the dial. If the gage indicator is in the shaded area, the cylinder is almost empty and must be replaced.

### <span id="page-11-4"></span>**Checking for CO2 and Water Leaks**

Check the unit for CO2 and water leaks. If any are found, call a qualified service technician to repair them, as needed.

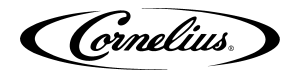

### <span id="page-12-0"></span>**Daily Cleaning**

To perform a daily cleaning of the unit, perform the procedure as shown in[Table 2](#page-12-1).

<span id="page-12-1"></span>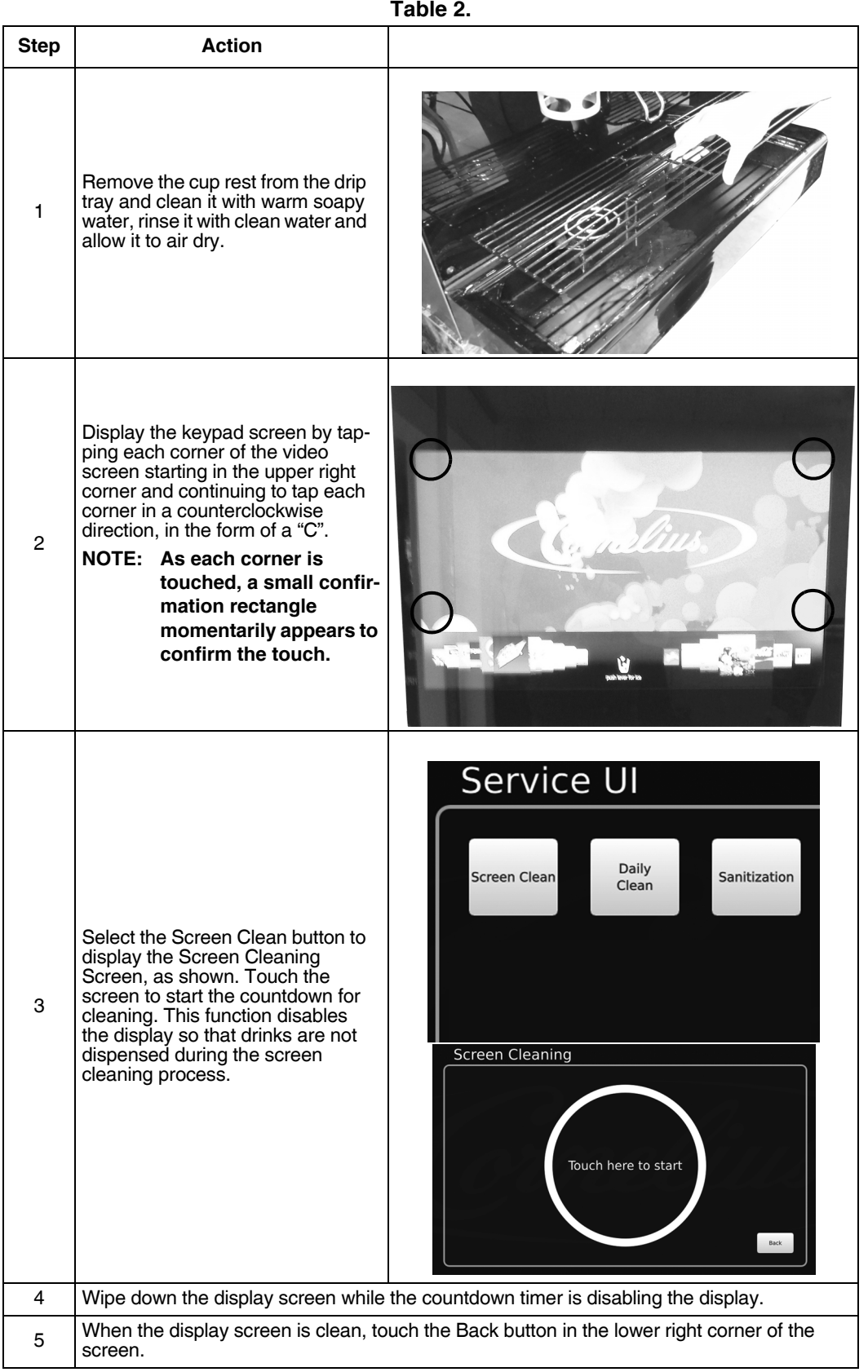

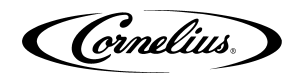

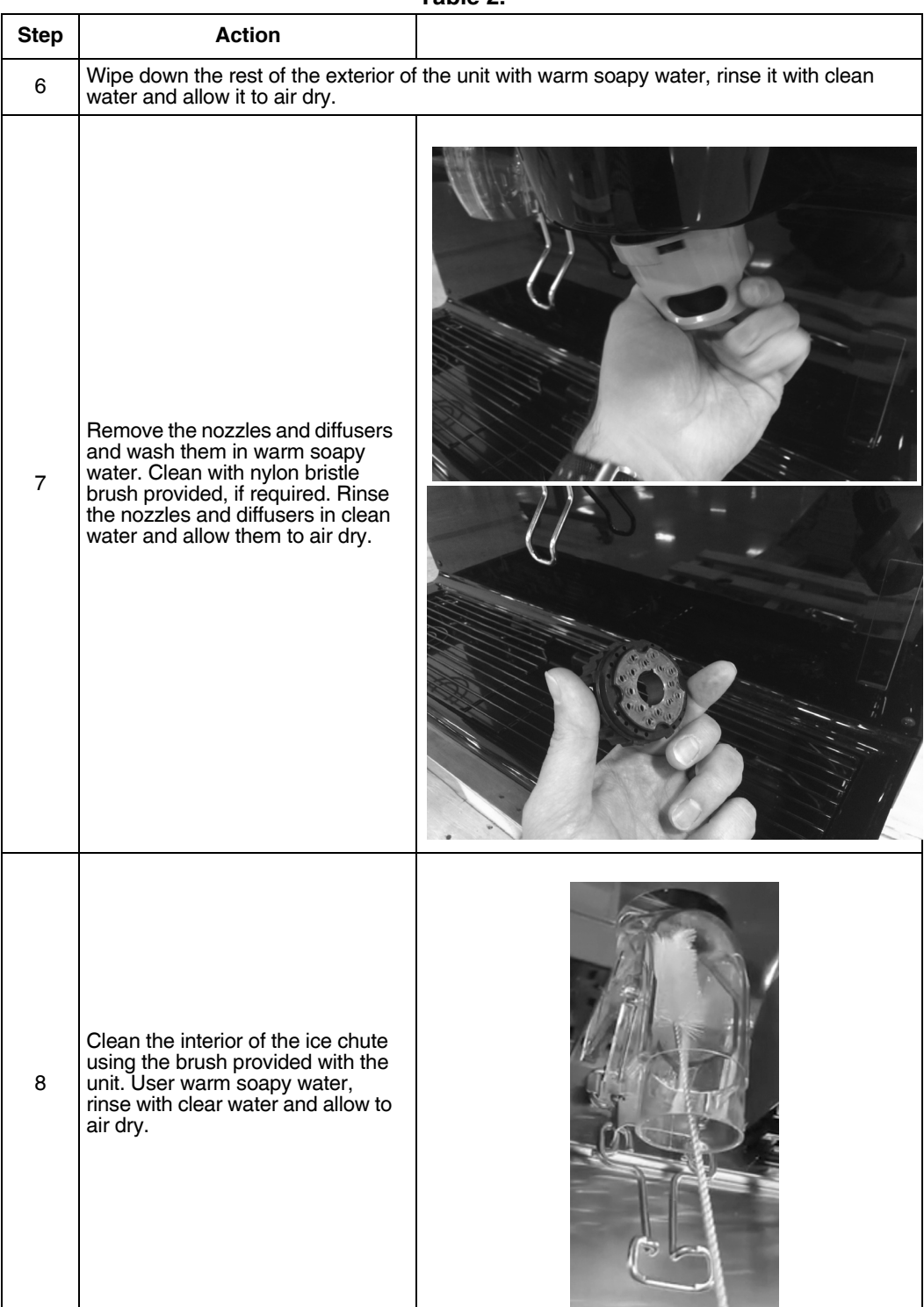

#### **Table 2.**

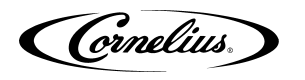

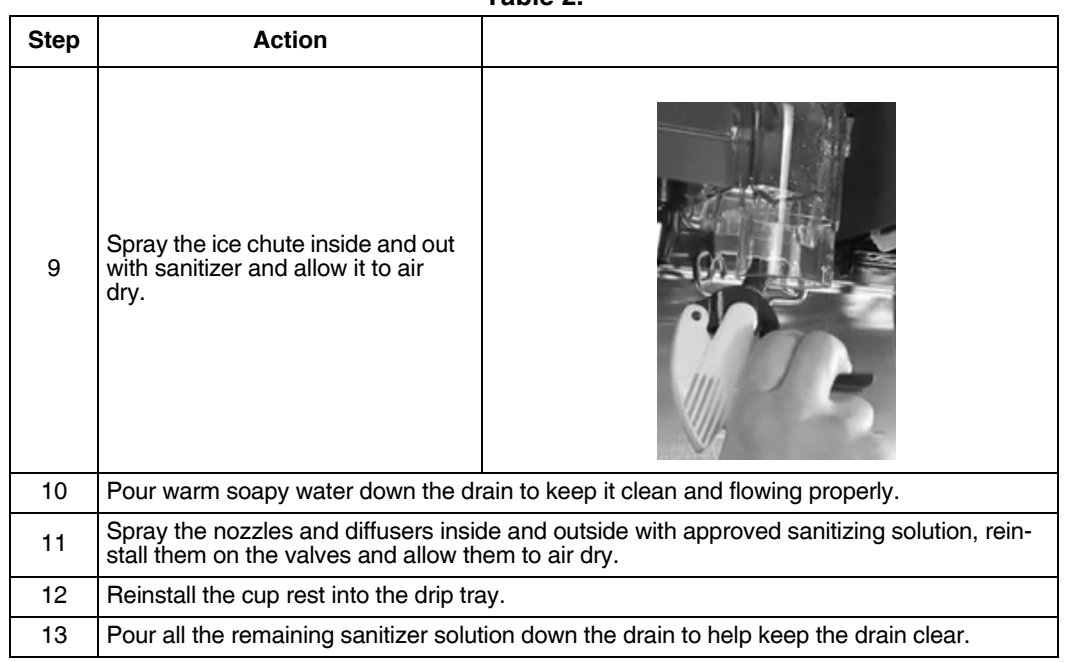

#### **Table 2.**

### <span id="page-14-0"></span>**WEEKLY CLEANING AND MAINTENANCE**

Perform the daily cleaning procedure in addition to the weekly cleaning procedures in the following sections.

The weekly cleaning procedures are:

- Daily Cleaning and Maintenance
- Cleaning the Splash Panels and Drip Tray Cover.

### <span id="page-14-1"></span>**Cleaning the Splash Panels and the Drip Tray Cover**

To clean the splash panels and the drip tray cover, perform the procedure as shown in [Table 3.](#page-14-2)

**Table 3.**

<span id="page-14-2"></span>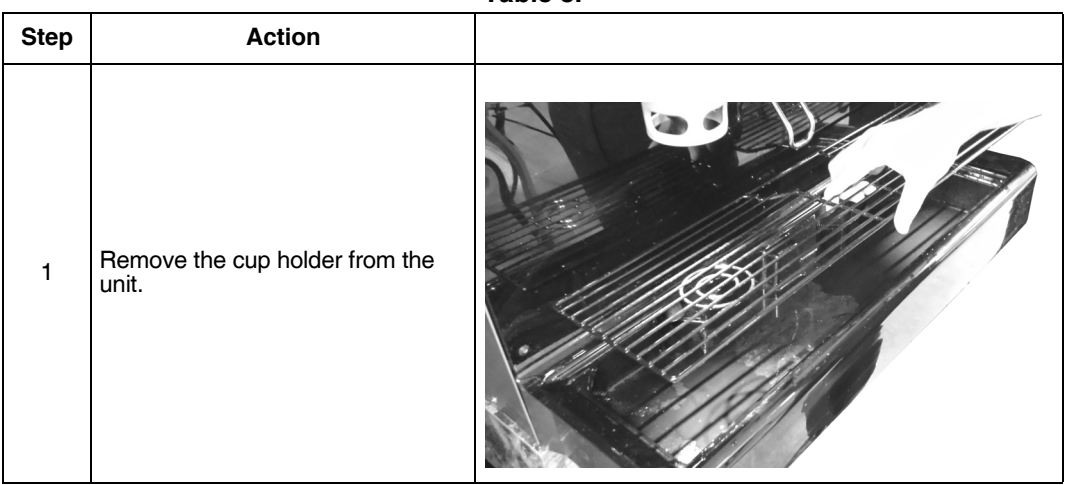

Cornelius.

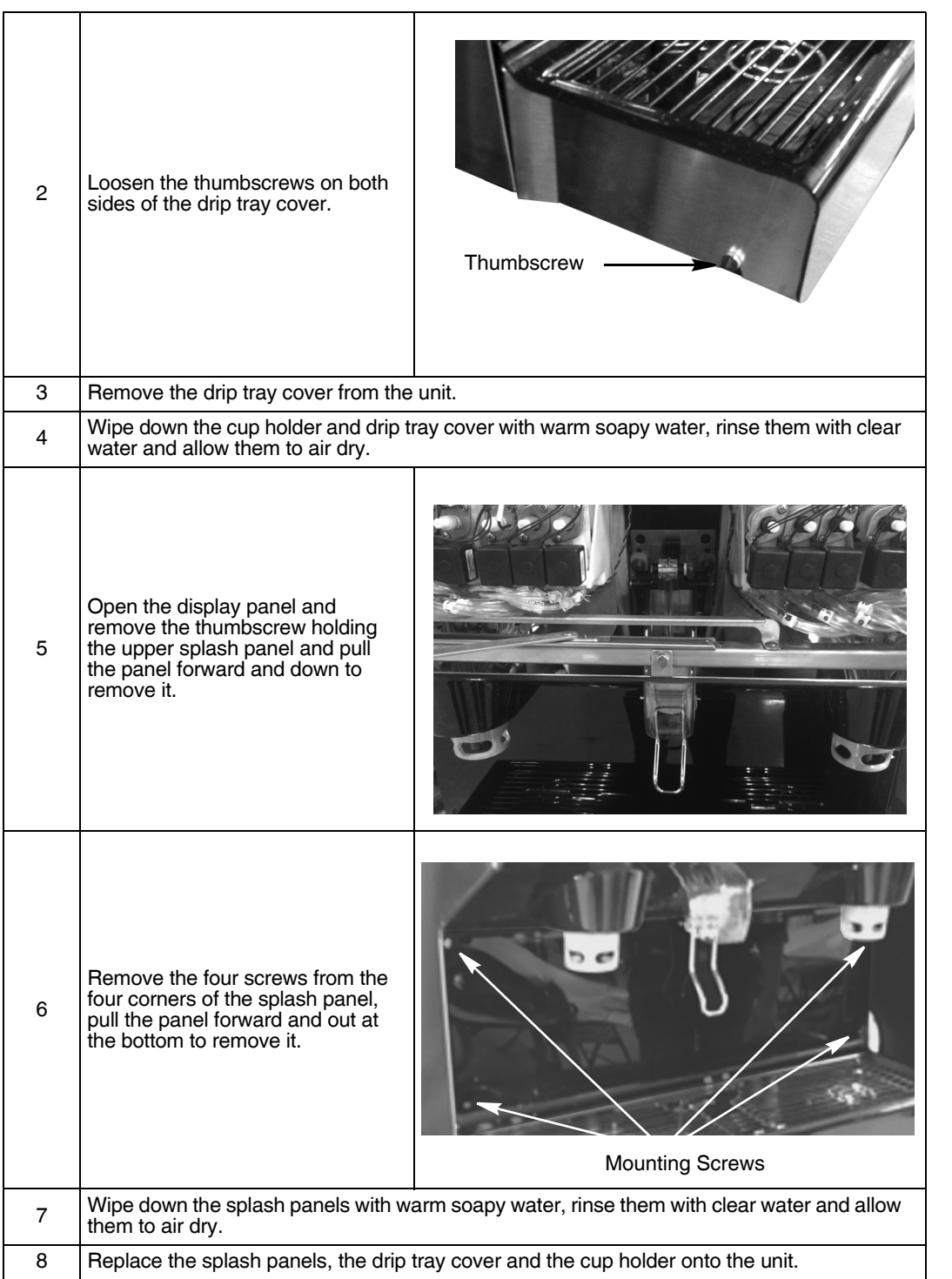

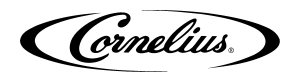

## <span id="page-16-0"></span>**MONTHLY CLEANING AND MAINTENANCE**

Perform the daily and weekly cleaning procedures in addition to the monthly cleaning procedures in the following sections.

The monthly cleaning procedures are:

- Daily Cleaning and Maintenance
- Weekly Cleaning and Maintenance
- Syrup Line Cleaning and Sanitizing
- Cleaning the Hopper

## <span id="page-16-1"></span>**Syrup Line Cleaning & Sanitizing**

# **A** CAUTION:

Only trained and qualified persons should perform these cleaning and sanitizing procedures.

<span id="page-16-2"></span>To sanitize the tubing and BIB connectors, perform the procedure as shown in [Table 4.](#page-16-2)

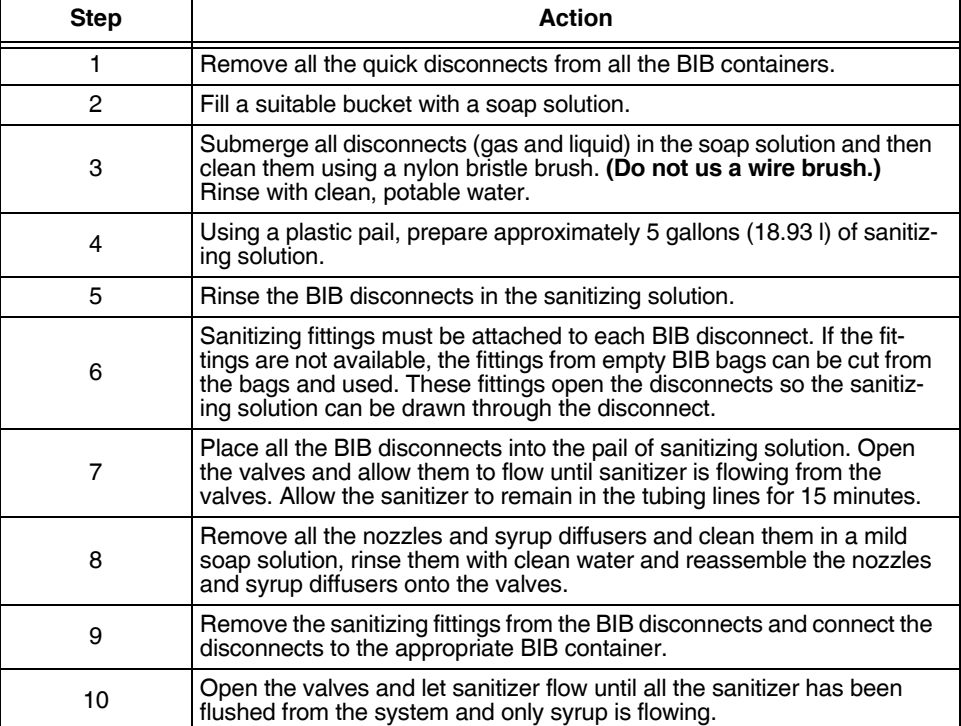

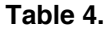

Cornelius.

#### To clean the hopper, perform the procedure as shown in[Table 5.](#page-17-2)

<span id="page-17-2"></span>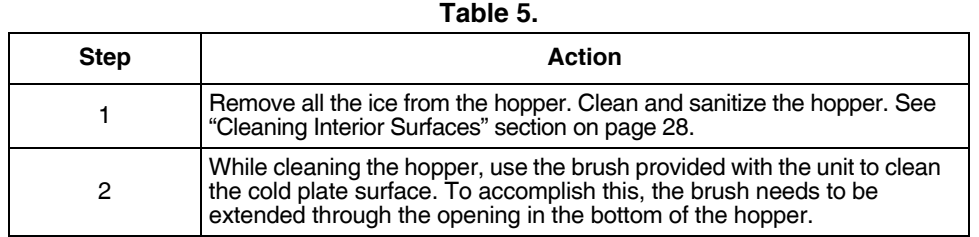

### <span id="page-17-0"></span>**Cleaning and Sanitizing the Hopper**

As part of the monthly cleaning procedures, clean the hopper by performing the procedure as shown in [Table 6](#page-17-1).

# $\Delta$  caution:

<span id="page-17-1"></span>When pouring liquid into the hopper, do not exceed the rate of 1/2 gallon per minute. Pouring liquid into the hopper faster than the recommended rate could result in an overflow situation which may result in personal injury or damage to the equipment.

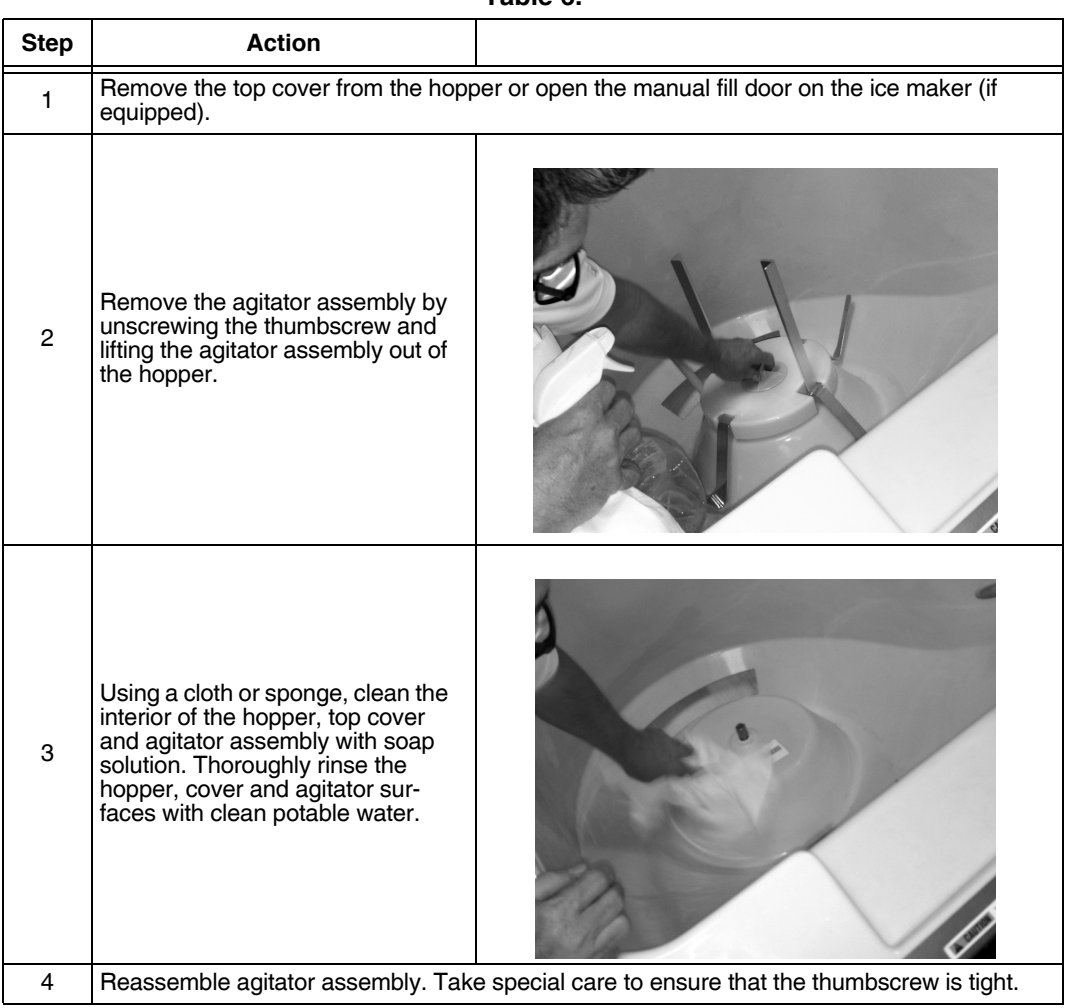

**Table 6.**

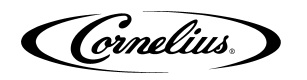

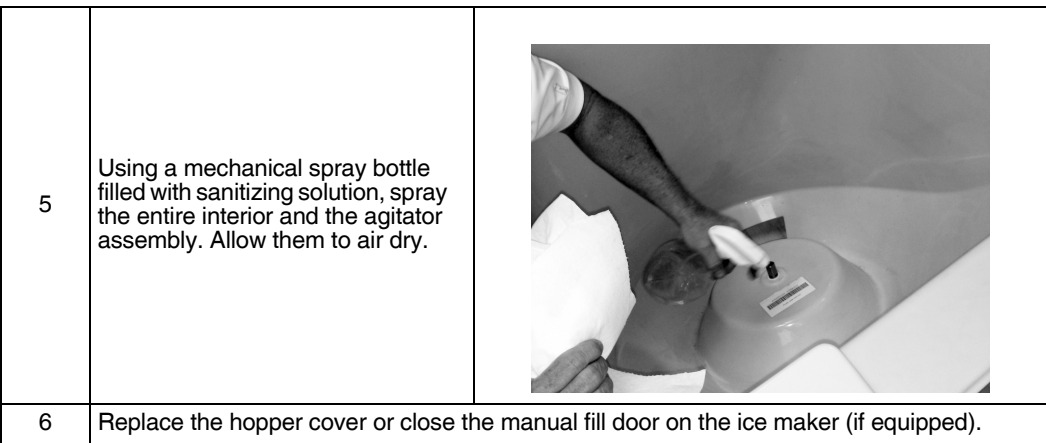

# <span id="page-18-0"></span>**QUARTERLY CLEANING AND MAINTENANCE**

Perform the daily, weekly and monthly cleaning procedures in addition to the quarterly cleaning procedures in the following sections.

The quarterly procedures are:

- Daily Cleaning and Maintenance
- Weekly Cleaning and Maintenance
- Monthly Cleaning and Maintenance
- Cleaning and Sanitizing the Cold Plate

### <span id="page-18-1"></span>**Cleaning and Sanitizing the Cold Plate**

<span id="page-18-2"></span>To clean the cold plate, perform the procedure as shown in [Table 7](#page-18-2).

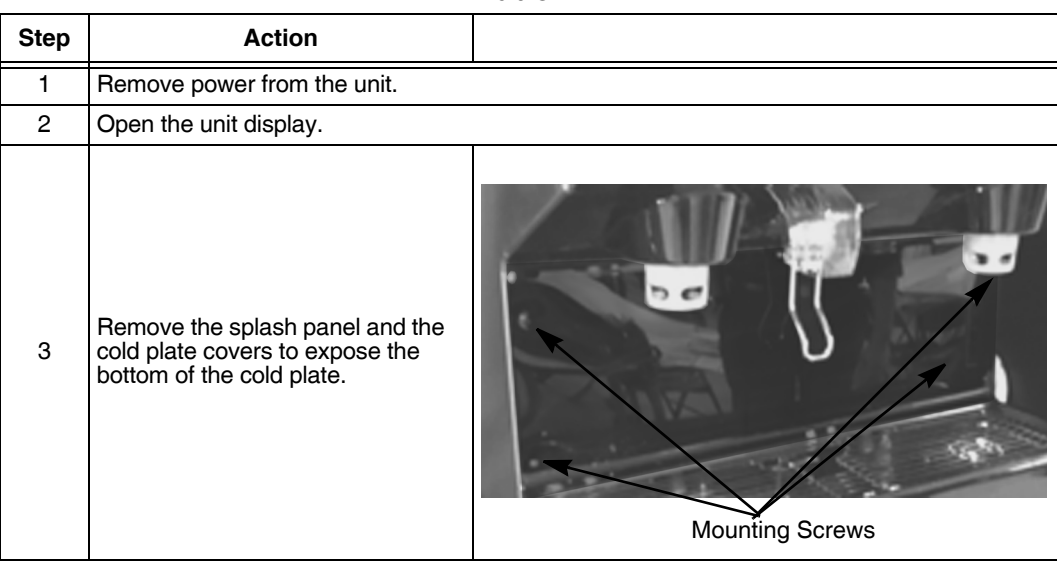

**Table 7.**

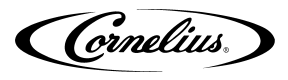

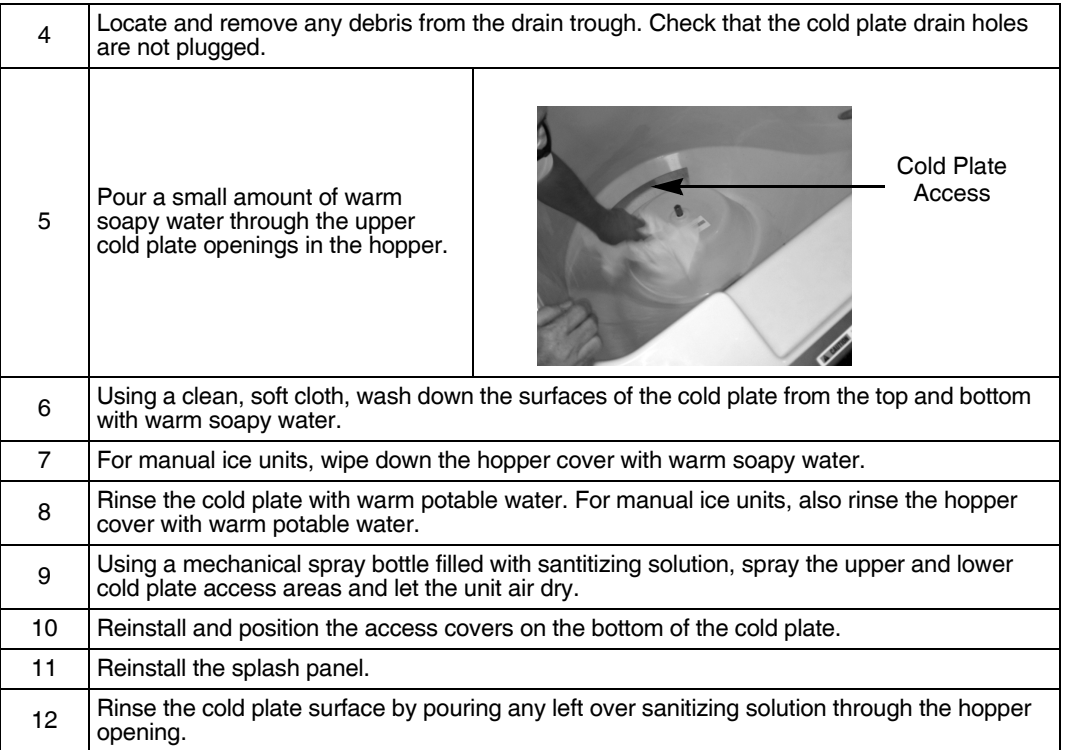

## <span id="page-19-0"></span>**ANNUAL CLEANING AND MAINTENANCE**

Perform all of the annual procedures below in addition to the daily, weekly, monthly and quarterly procedures.

### <span id="page-19-1"></span>**Annual Inspection**

Remove the unit's splash and cold plate cover to clean and sanitize the cold plate surface. (See the cleaning the cold plate section shown later in this manual).

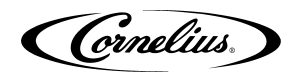

# **MAINTENANCE PROCEDURES**

### <span id="page-20-1"></span><span id="page-20-0"></span>**GENERAL**

# ! **CAUTION:**

Operators must not make any adjustments to the equipment without approval from a supervisor.

## <span id="page-20-2"></span>**UNIT OPERATION**

# A WARNING:

This unit must be grounded to avoid possible electrical shock to the operator. The unit power cord is equipped with a three pronged plug. If a three pronged (grounded) outlet is not available use an appropriate method to ground the unit.

#### **Failure to comply could result in serious injury, death or damage to the equipment.**

<span id="page-20-4"></span>To initially start up the unit for operation, perform the procedure in [Table 8](#page-20-4).

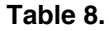

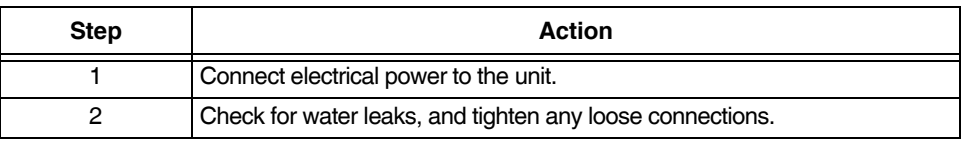

### <span id="page-20-3"></span>**UNIT SHUTDOWN/RESTART**

The unit can be shutdown by entering the service UI at any level and selecting the "shutdown" icon. To shut down or restart the unit, perform the procedure in [Table 9..](#page-20-5)

<span id="page-20-5"></span>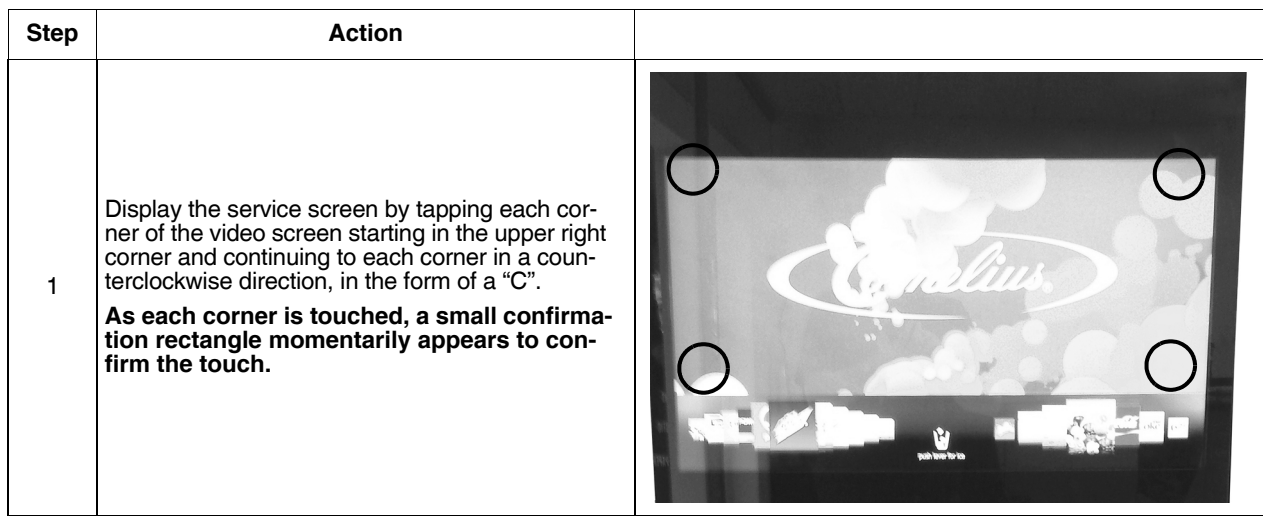

**Table 9.**

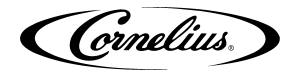

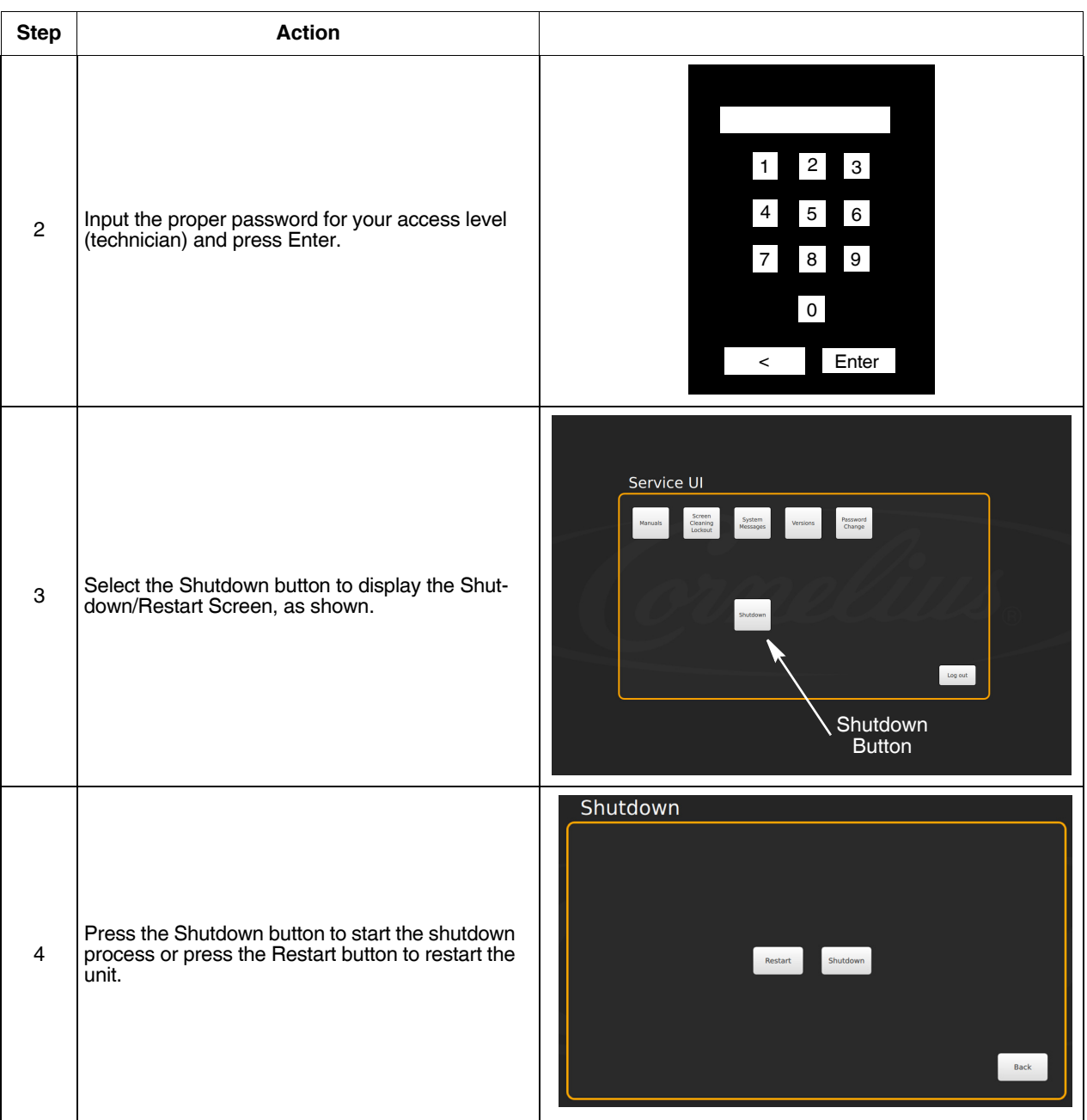

### <span id="page-21-0"></span>**CHANGING TO A DIFFERENT BRAND OR FLAVOR**

When replacing or changing the BIB containers, clean and sanitize the syrup system, as described in ["Syrup Line](#page-16-1)  [Cleaning & Sanitizing" section on page](#page-16-1) 13.

## <span id="page-21-1"></span>**REPLENISHING THE CO2 SUPPLY**

### ! **DANGER:**

CO2 displaces oxygen. Strict attention **MUST** be observed in the prevention of CO2 gas leaks in the entire CO2 and soft drink system. If a CO2 gas leak is suspected, particularly in a small area, **IMMEDIATELY** ventilate the

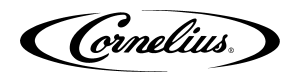

contaminated area before attempting to repair the leak. Personnel exposed to high concentrations of CO2 gas experience tremors which are followed rapidly by loss of consciousness and **DEATH**.

When indicator on the 1800 psi gauge is in the shaded ("change CO2 cylinder") portion of the dial, CO2 cylinder is almost empty and should be changed.

<span id="page-22-1"></span>To replenish the CO2 supply, perform the procedure in [Table 10](#page-22-1).

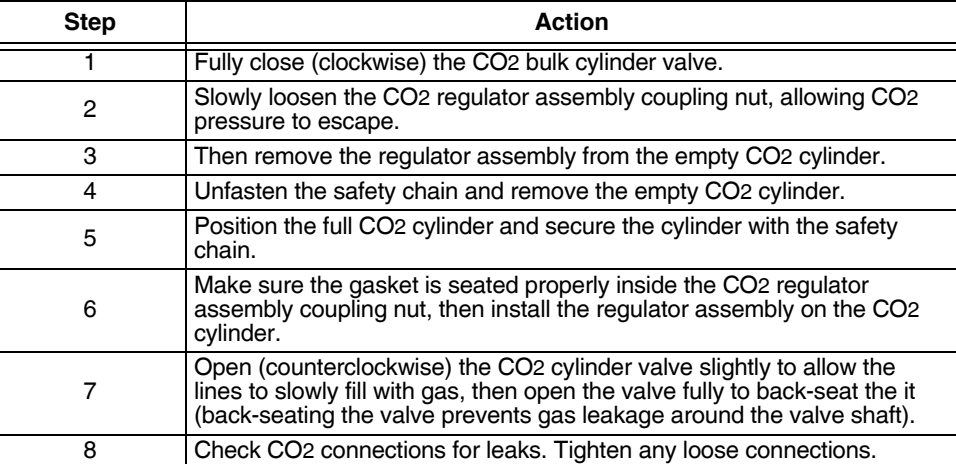

**Table 10.**

### <span id="page-22-0"></span>**SERVICE MODE**

The Service mode is used to perform all of the maintenance and troubleshooting for the unit. There are three menu levels available depending on the classification of the operator. shows the service mode screen for operators, [Figure](#page-23-0)  [4](#page-23-0) shows the service mode screen for supervisors and shows the service mode screen for service technicians. To enter the service mode, perform the procedure in [Table 11.](#page-22-2)

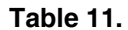

<span id="page-22-2"></span>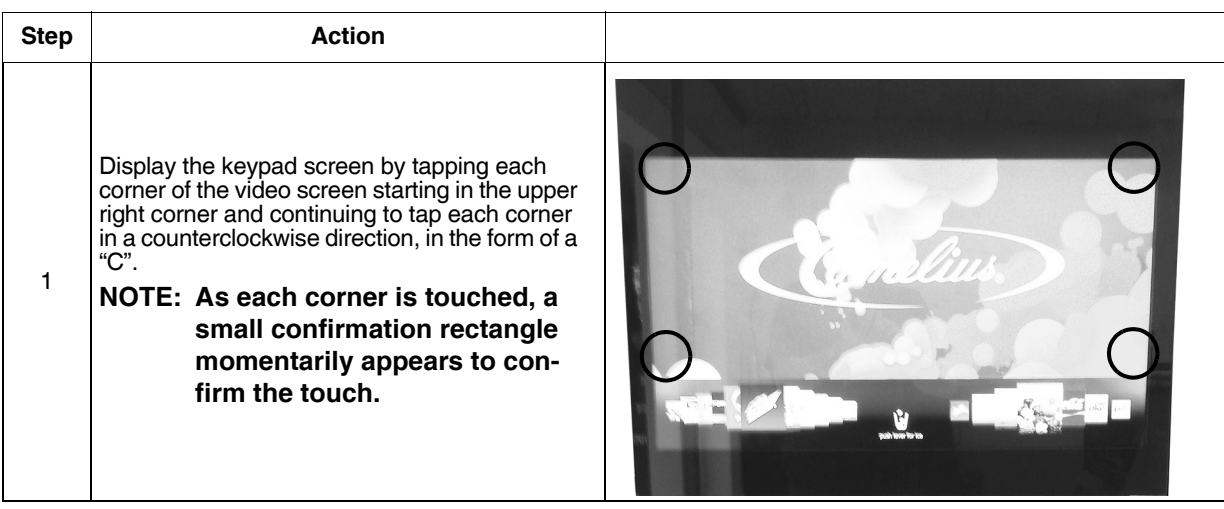

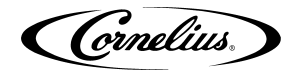

**Table 11.**

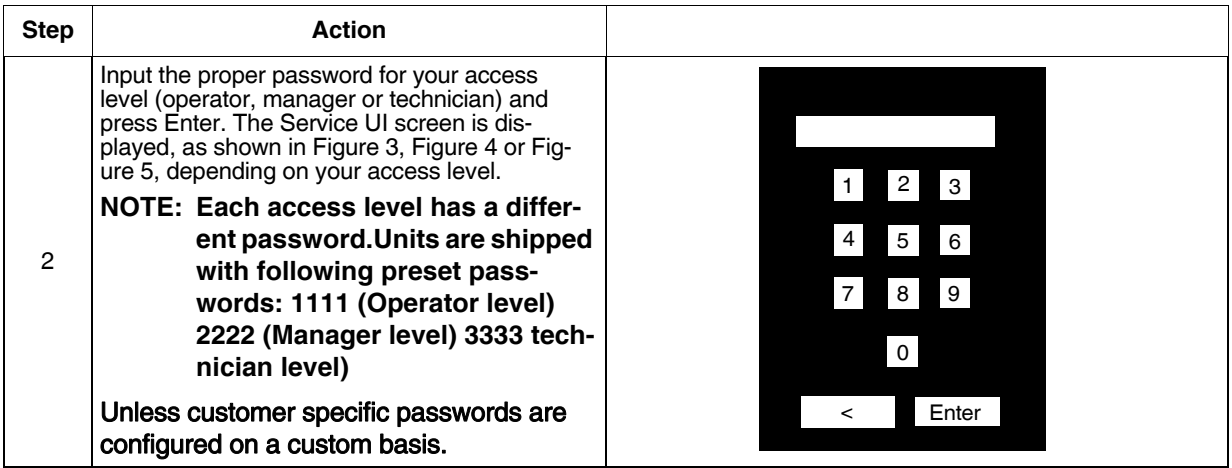

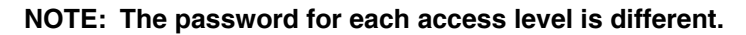

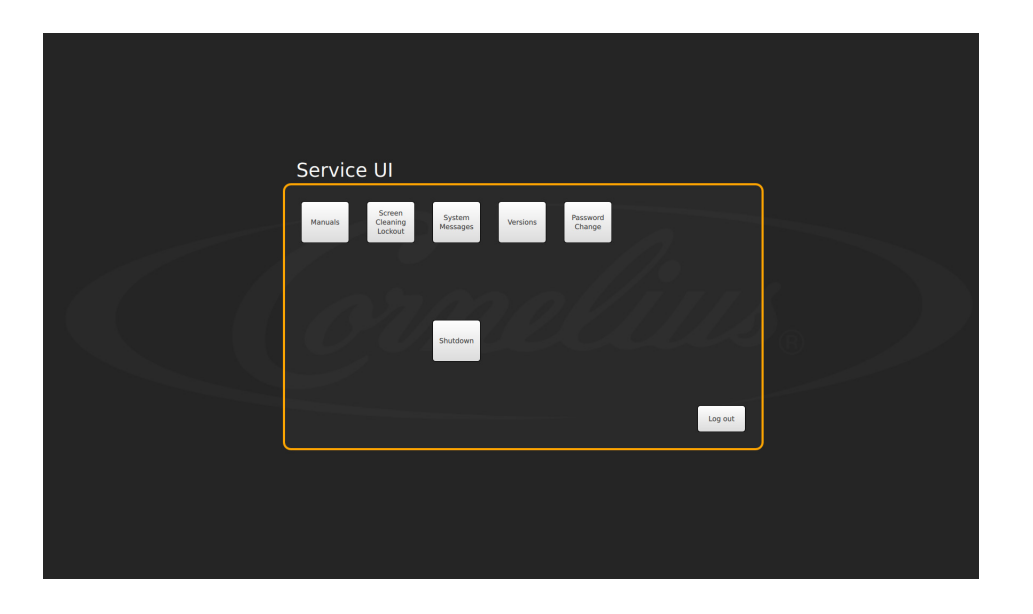

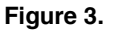

<span id="page-23-1"></span><span id="page-23-0"></span>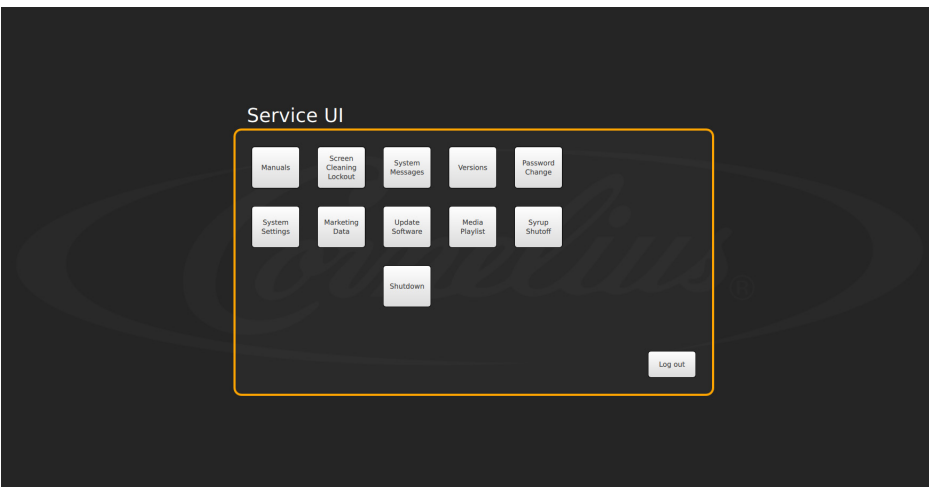

**Figure 4.**

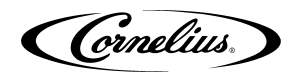

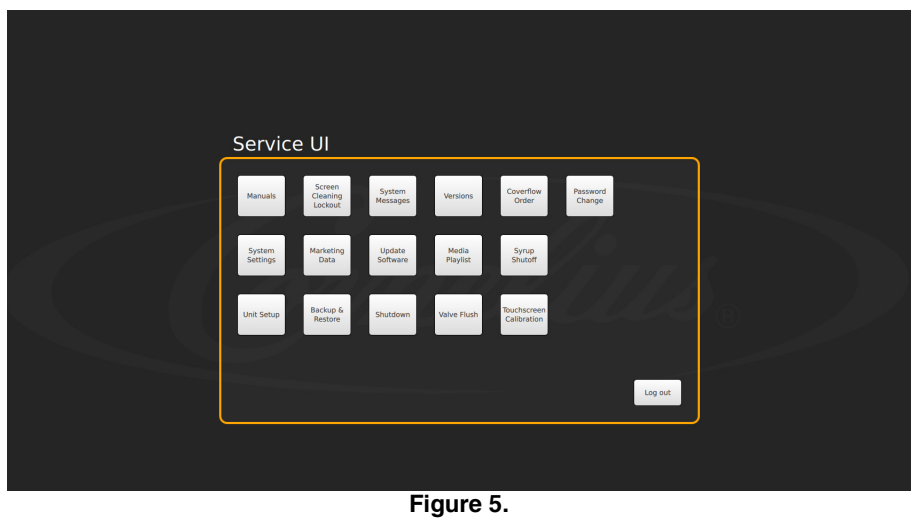

### <span id="page-24-1"></span><span id="page-24-0"></span>**Mapping Brands**

To map the valves to the available brands, perform the procedure as shown in [Table 12](#page-24-2).

<span id="page-24-2"></span>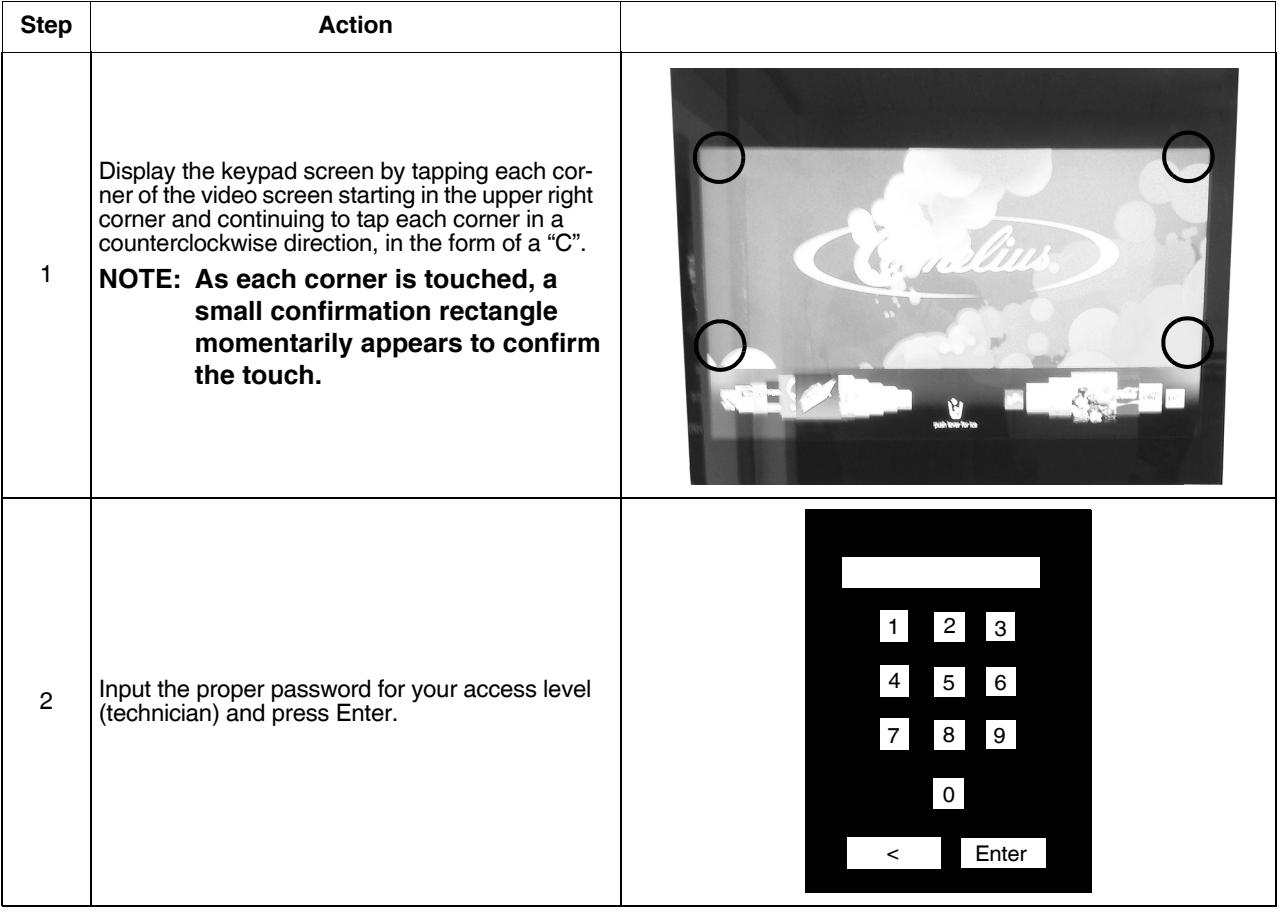

**Table 12.**

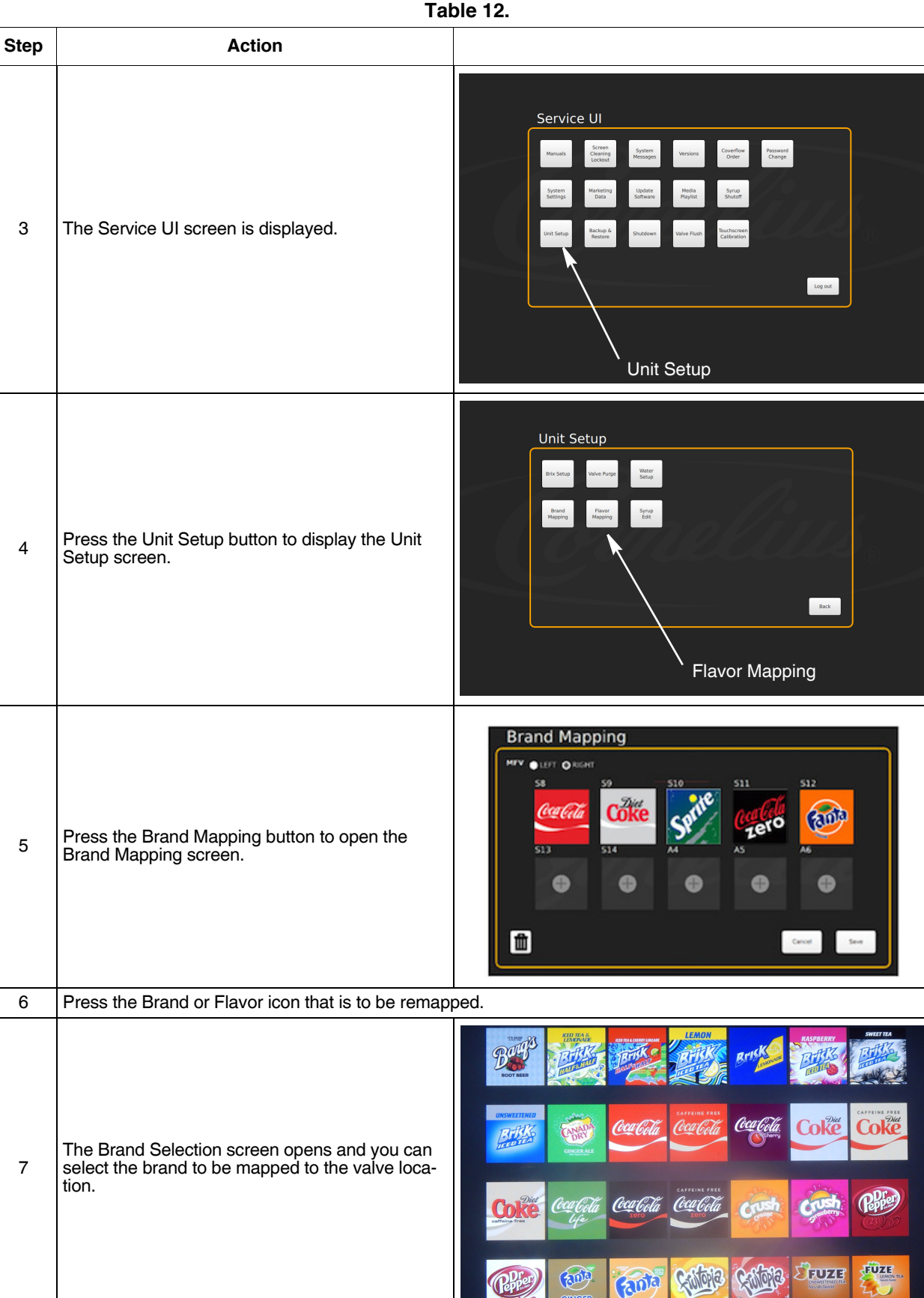

**Table 12.**

7

Cornelius.

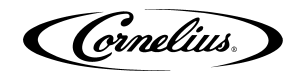

**Table 12.**

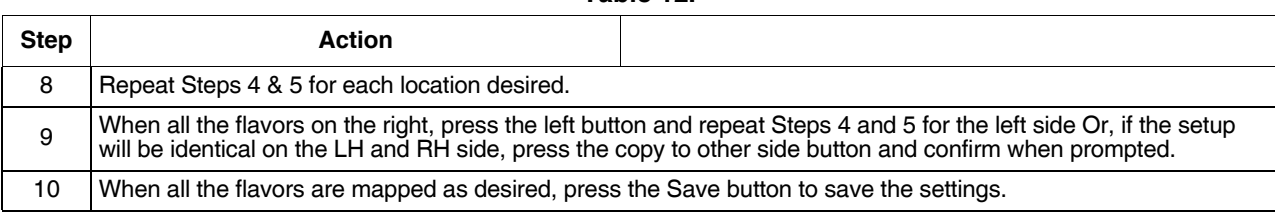

### <span id="page-26-0"></span>**Purging The Syrup Lines**

The purge process is performed as part of the ["Syrup Line Cleaning & Sanitizing" section on page](#page-28-0) 25. If a BIB container is replaced, the syrup lines need to be purged and sanitized. To purge the lines, perform the procedure in [Table](#page-26-1)  [13.](#page-26-1)

<span id="page-26-1"></span>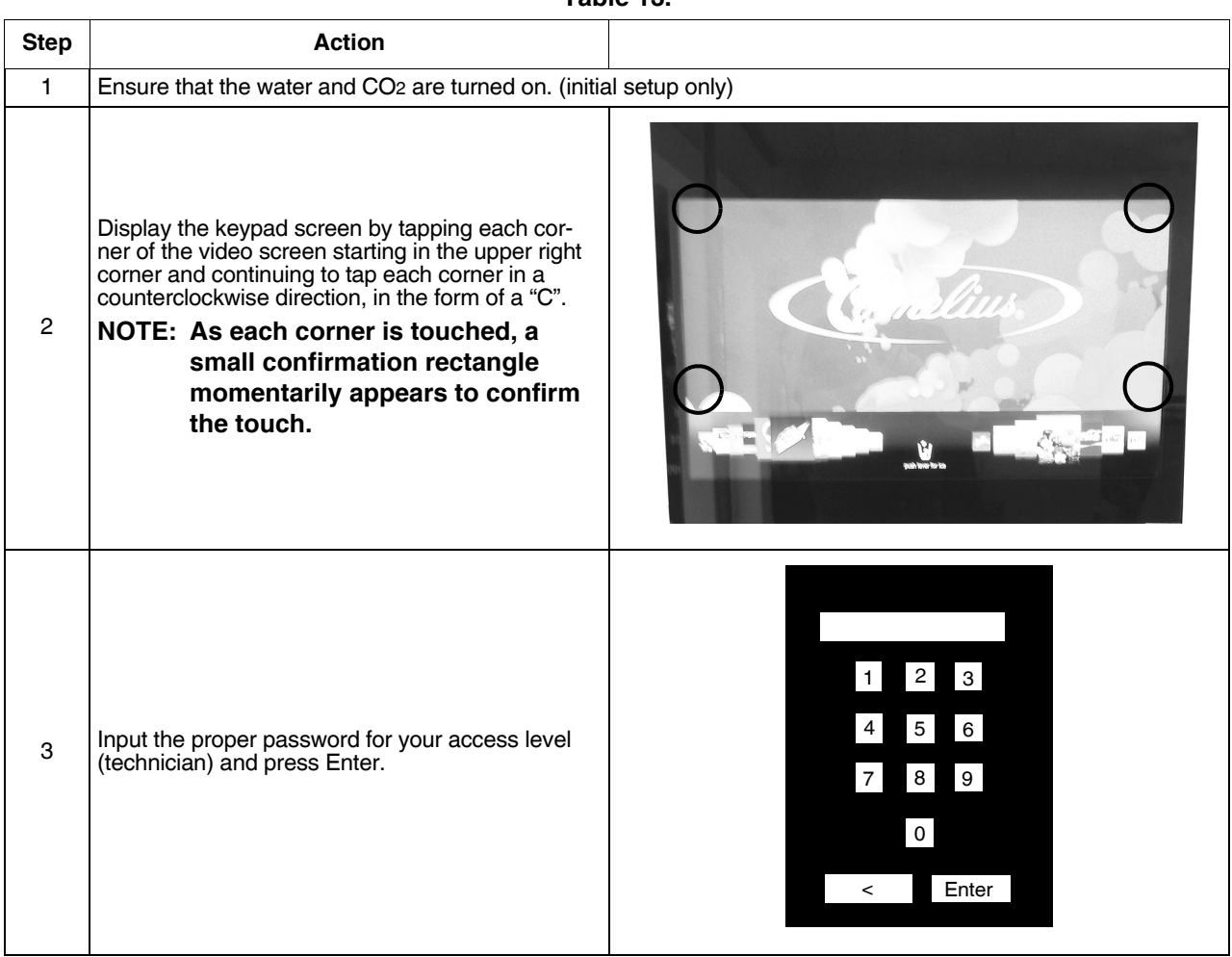

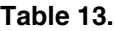

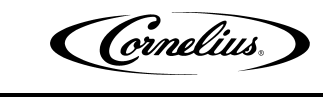

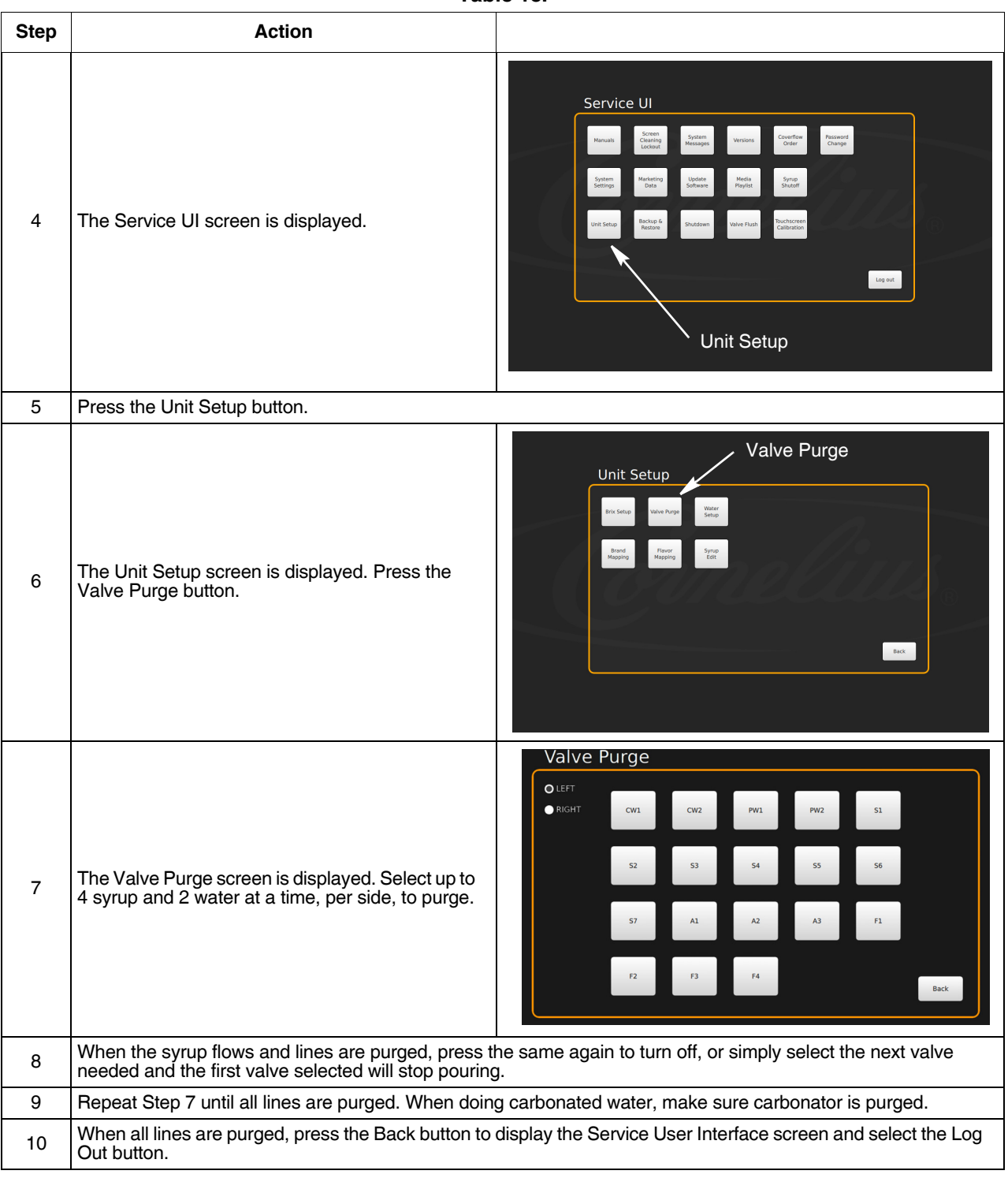

**Table 13.**

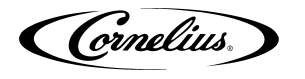

### <span id="page-28-0"></span>**Syrup Line Cleaning & Sanitizing**

### **A** CAUTION:

<span id="page-28-1"></span>Only trained and qualified persons should perform these cleaning and sanitizing procedures.To sanitize the tubing and BIB connectors, perform the procedure in [Table 14.](#page-28-1)

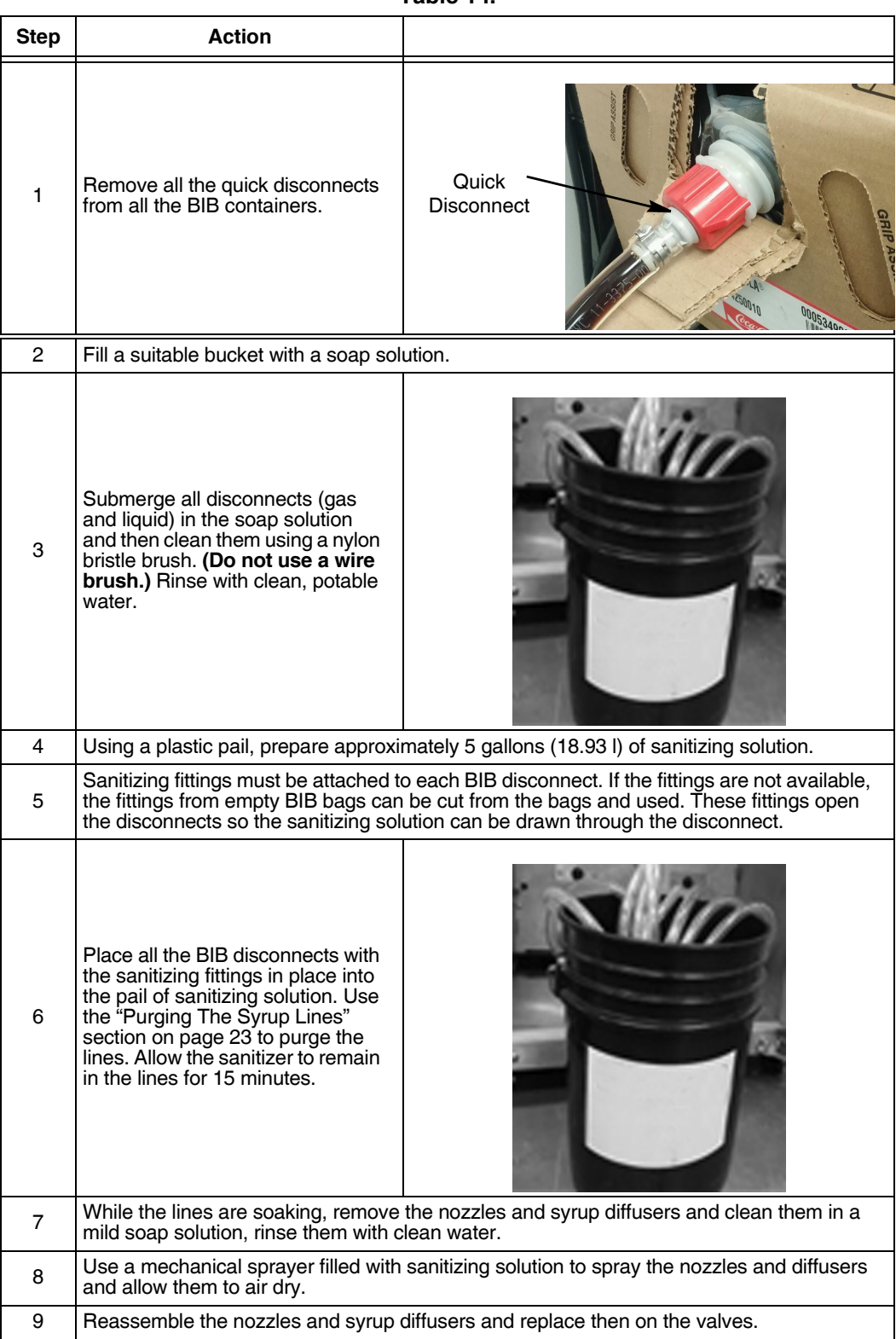

**Table 14.**

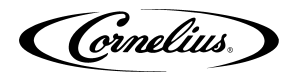

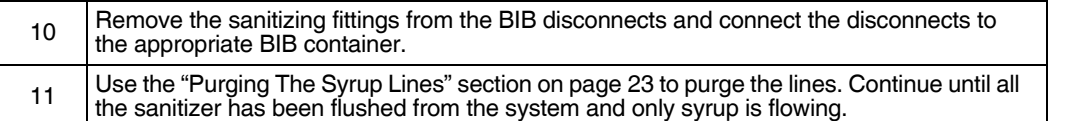

## <span id="page-29-0"></span>**Adjusting the Water to Syrup Ratio (BRIX)**

#### **NOTE: During the BRIXing process, agitate the ice in the bin occasionally to ensure that the cold plate is at the proper operating temperature.**

#### **Water and syrup MUST be cold before checking BRIX.**

The unit must be BRIXed initially before the unit is put into operation. To BRIX the unit, perform the procedure in [Table 15.](#page-29-1)

<span id="page-29-1"></span>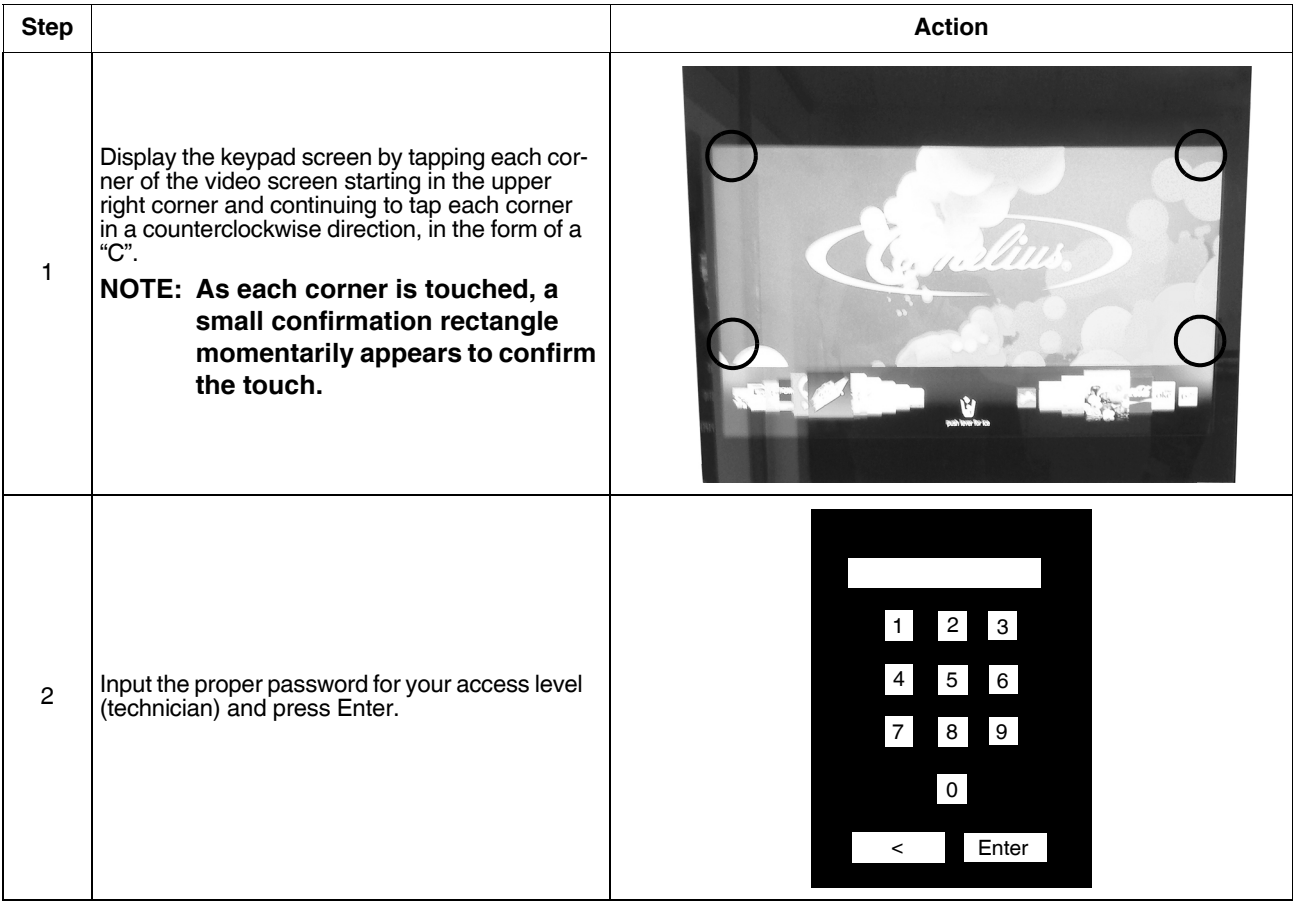

#### **Table 15.**

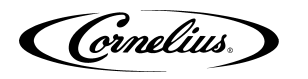

#### **Table 15.**

<span id="page-30-1"></span><span id="page-30-0"></span>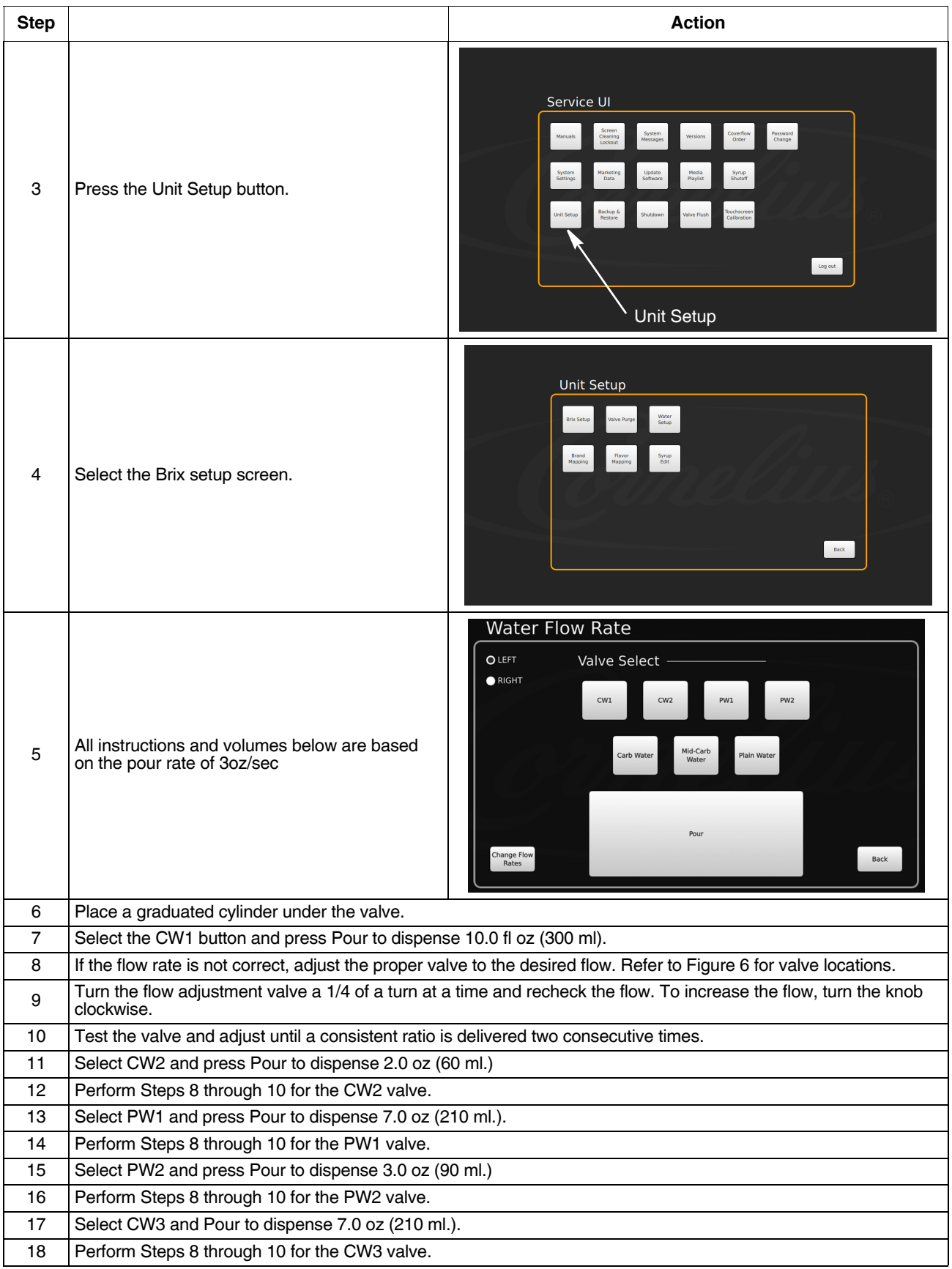

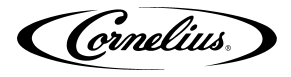

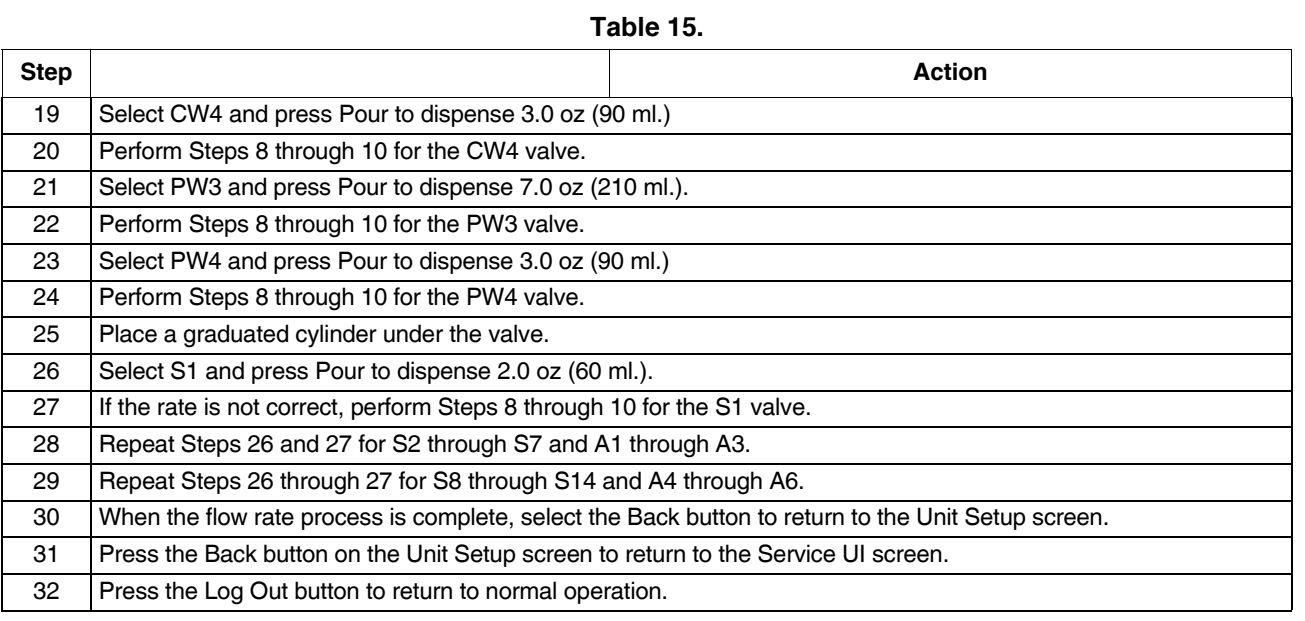

<span id="page-31-3"></span><span id="page-31-2"></span>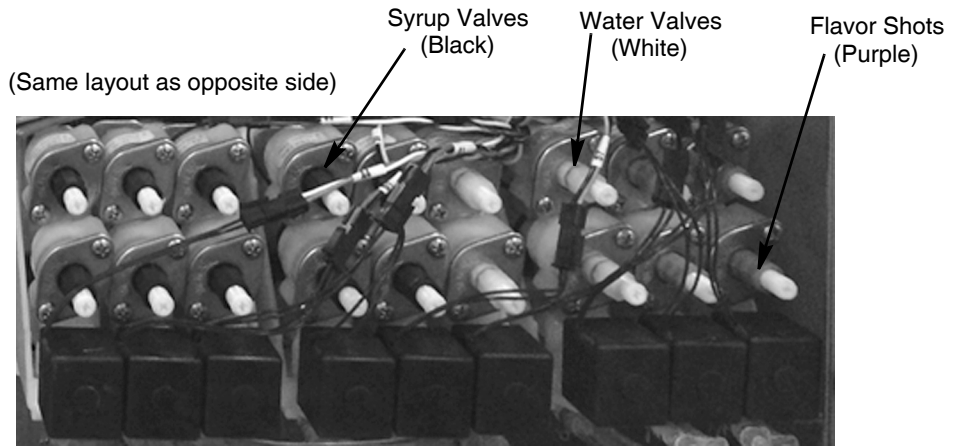

**Figure 6.**

### <span id="page-31-1"></span><span id="page-31-0"></span>**Cleaning Interior Surfaces**

As part of the monthly cleaning and sanitizing the hopper, perform the procedure in [Table 16](#page-32-0).

# **A** CAUTION:

When pouring liquid into the hopper, do not exceed the rate of 1/2 gallon per minute. Pouring liquid into the hopper faster than the recommended rate could result in an overflow situation which may result in personal injury or damage to the equipment.

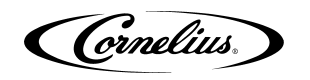

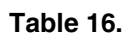

<span id="page-32-0"></span>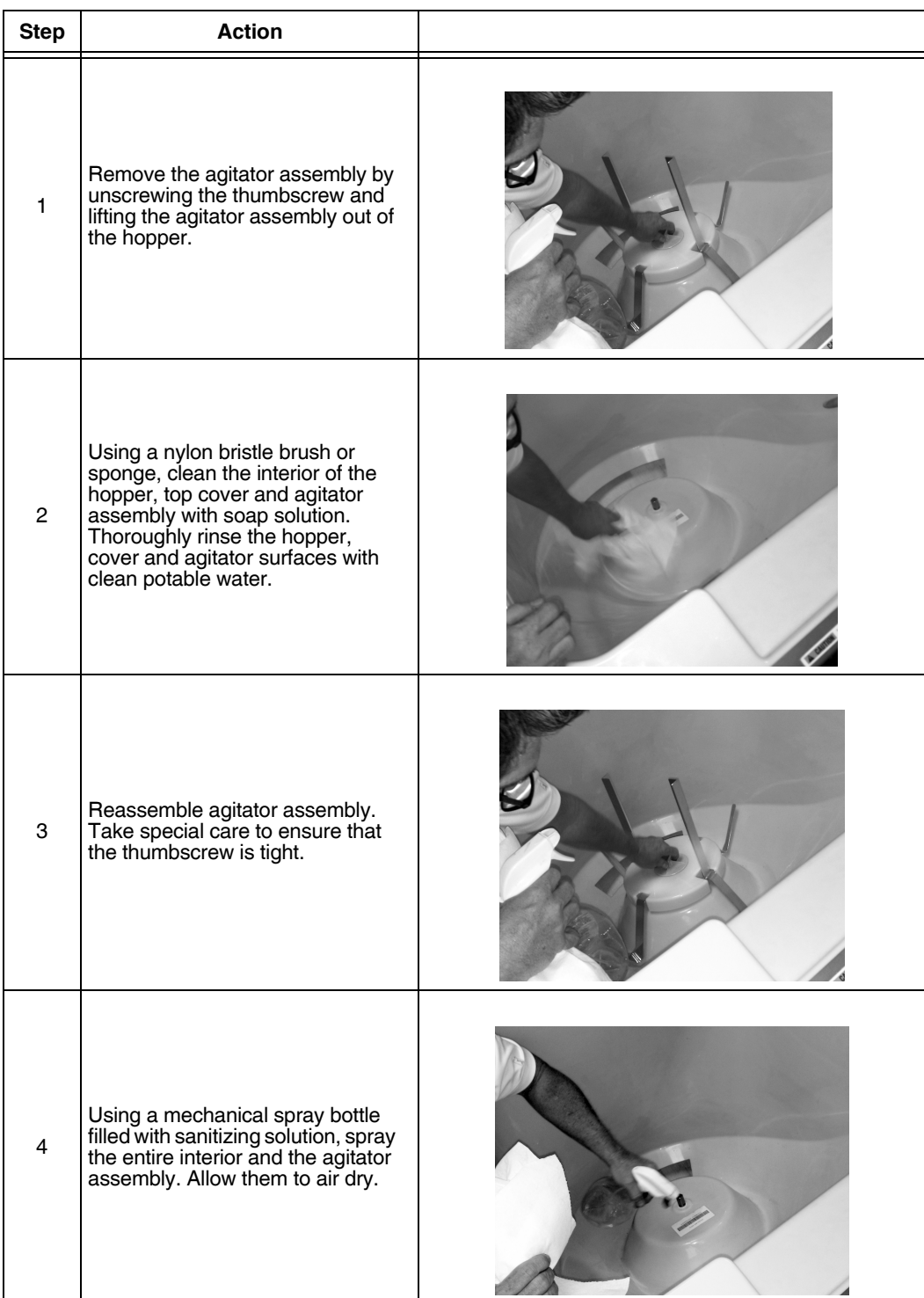

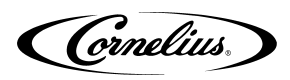

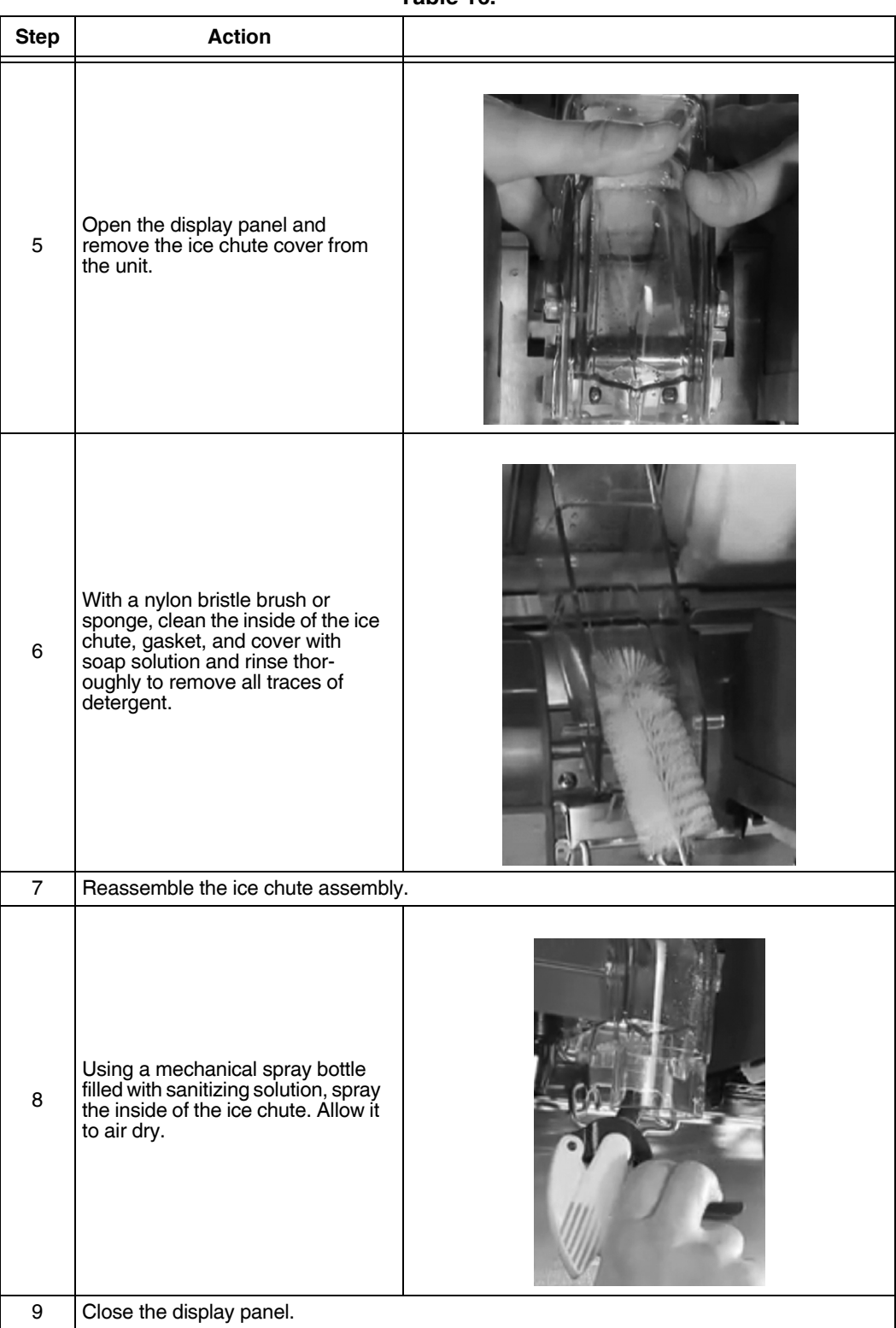

**Table 16.**

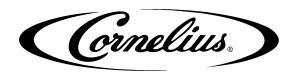

## <span id="page-34-0"></span>**UPDATING SOFTWARE REVISIONS**

The unit can be updated as new versions of software become available, they may be installed on the unit by performing the procedure in [Table 17](#page-34-1).

<span id="page-34-1"></span>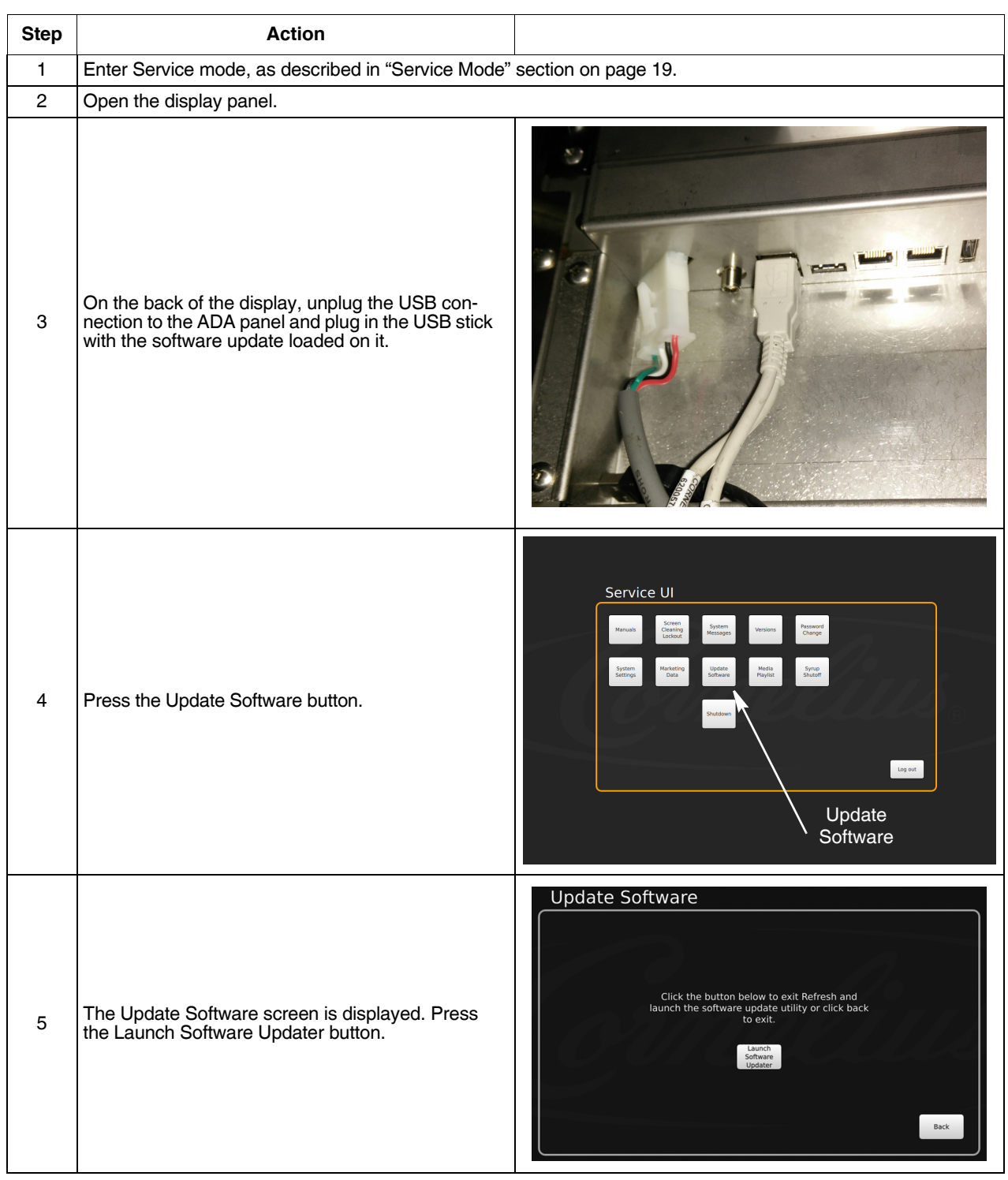

**Table 17.**

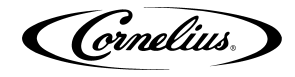

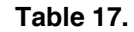

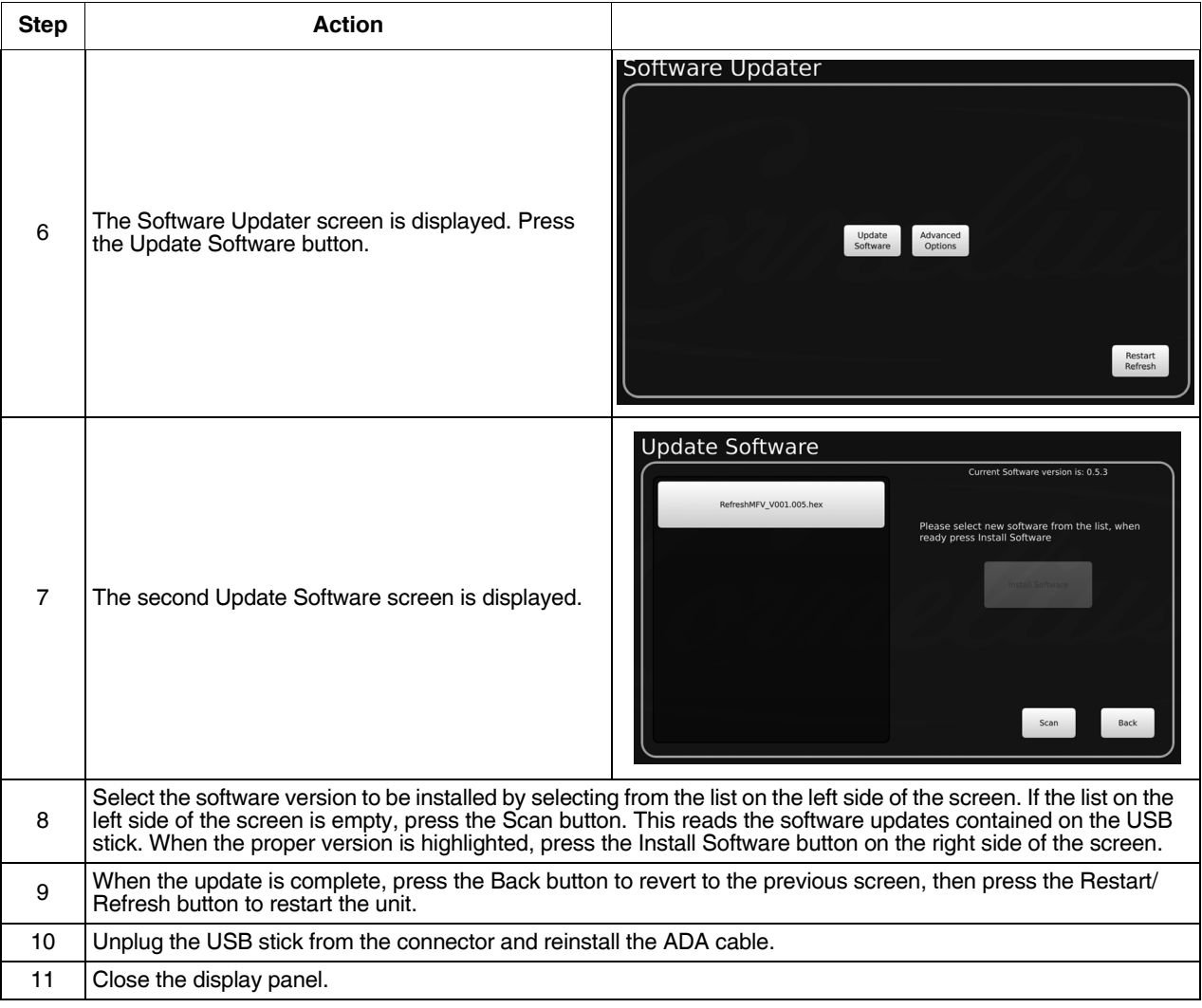

### <span id="page-35-0"></span>**EDITING THE MEDIA PLAYLIST**

The unit is capable of changing the display video on a preprogrammed schedule. This allows the user to set a specific time and duration for playing a specific media for breakfast, lunch, dinner or any special media required.

To set the media playlist schedule, perform the procedure in [Table 18](#page-35-1).

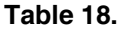

<span id="page-35-1"></span>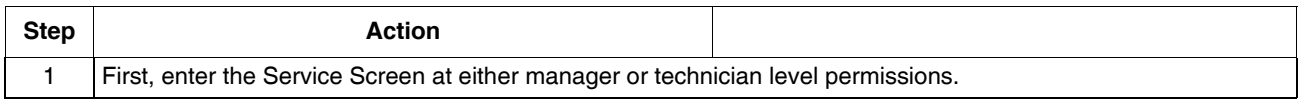

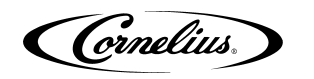

**Table 18.**

| <b>Step</b>               | <b>Action</b>                                                                                                    |                                                                                                    |
|---------------------------|----------------------------------------------------------------------------------------------------|----------------------------------------------------------------------------------------------------|
| $\overline{2}$            | Tap each corner of the video screen starting in the upper right corner and continuing to each corner in a counterclockwise direction, in the form of a "C".                                                                                                    |                                                                                                    |
| $\ensuremath{\mathsf{3}}$ | Input the proper password for your access level (techni-<br>cian) and press Enter.                                                                                                    | $^{2}$<br>3<br>6<br>5<br>$\overline{7}$<br>8<br>9<br>$\mathbf 0$<br>Enter<br>$\,<$                                    |
| 4                         | This will take you to the Service UI screen.                                                                                                    | Service UI<br>System<br>Settings<br>Media<br>Playlist<br>Syrup<br>Shutoff<br>$Log out$                                |
| $\sqrt{5}$                | This is where you can access the videos (Media Playlist)<br>and sales information (Marketing Data).<br>To start with changing the playlist, select the "Media<br>Playlist" button. This brings you to this screen (only the<br>default playlist appears initially). | Service UI<br>Screen<br>Cleaning<br>Lockout<br>Password<br>Change<br>Syrup<br>Shutoff<br>$\log$ out<br>Media playlist |

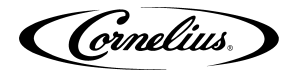

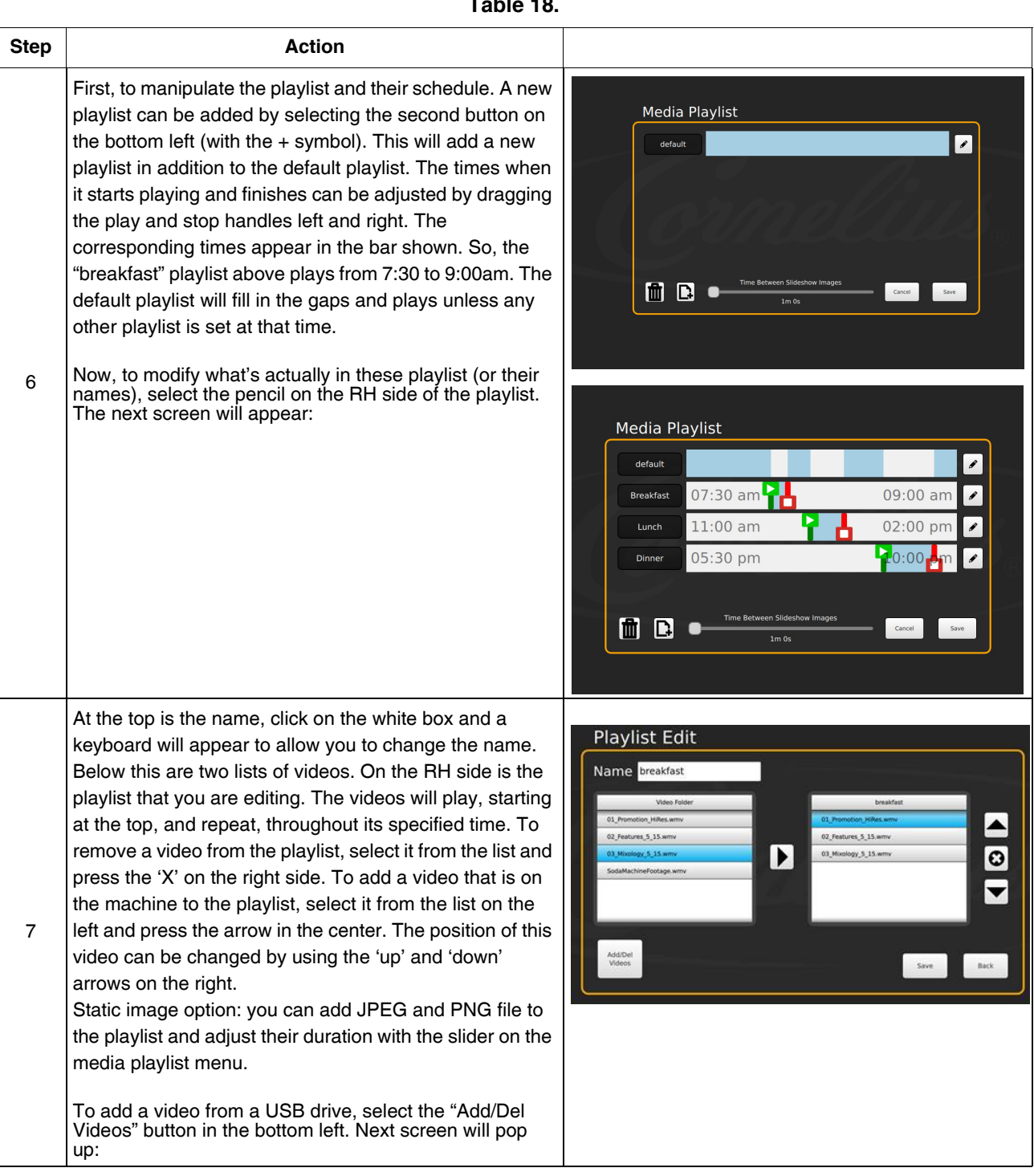

**Table 18.**

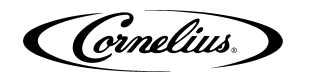

#### **Table 18.**

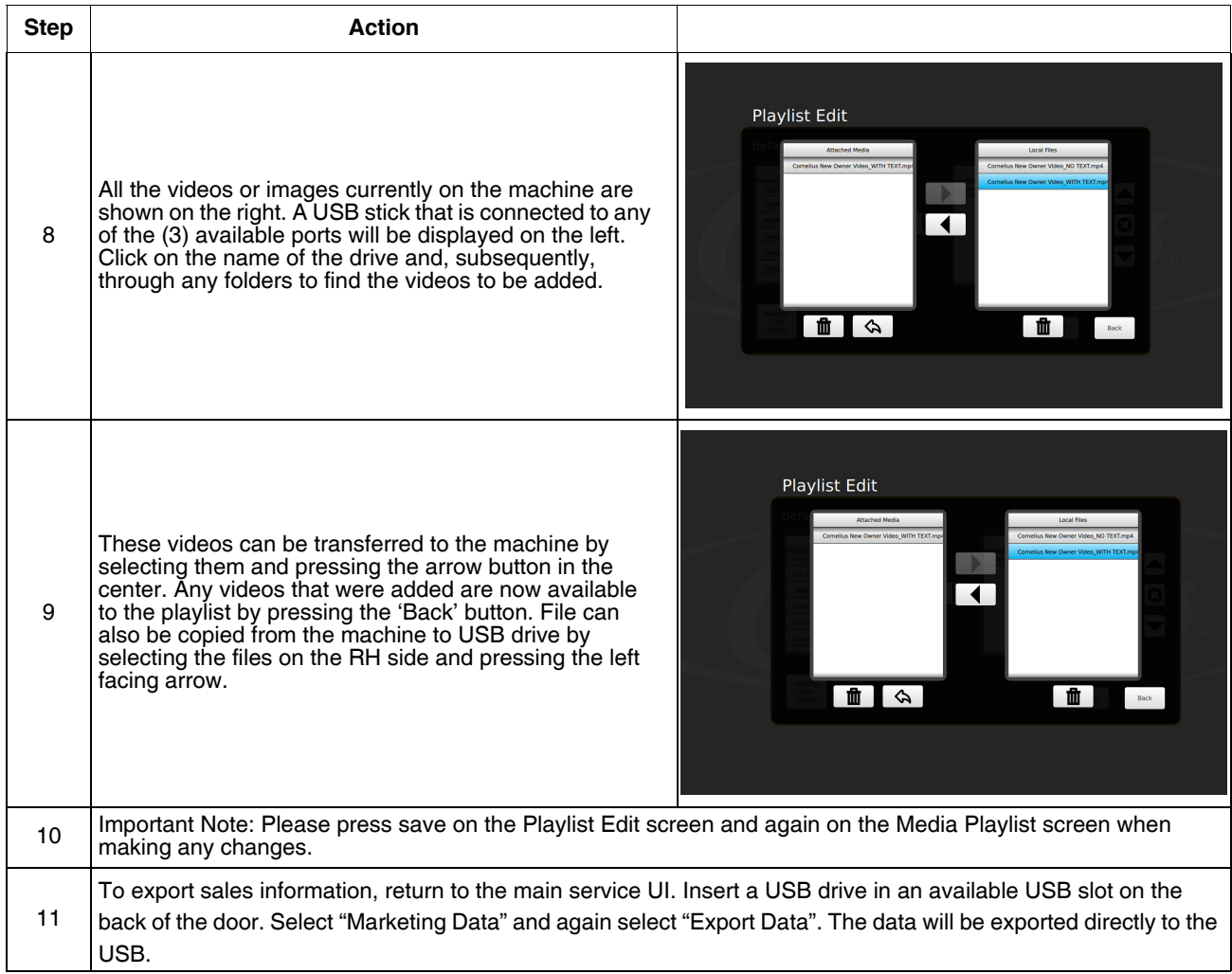

### <span id="page-38-0"></span>**REPORTING SALES DATA**

Sales data can be transfered to a USB flash drive for external analysis. To transfer sales data to a USB flash drive, perform the procedure in [Table 19.](#page-38-1)

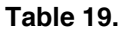

<span id="page-38-1"></span>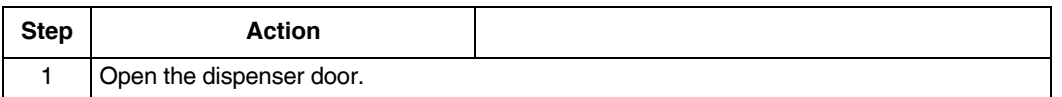

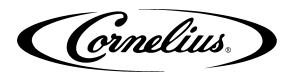

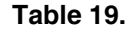

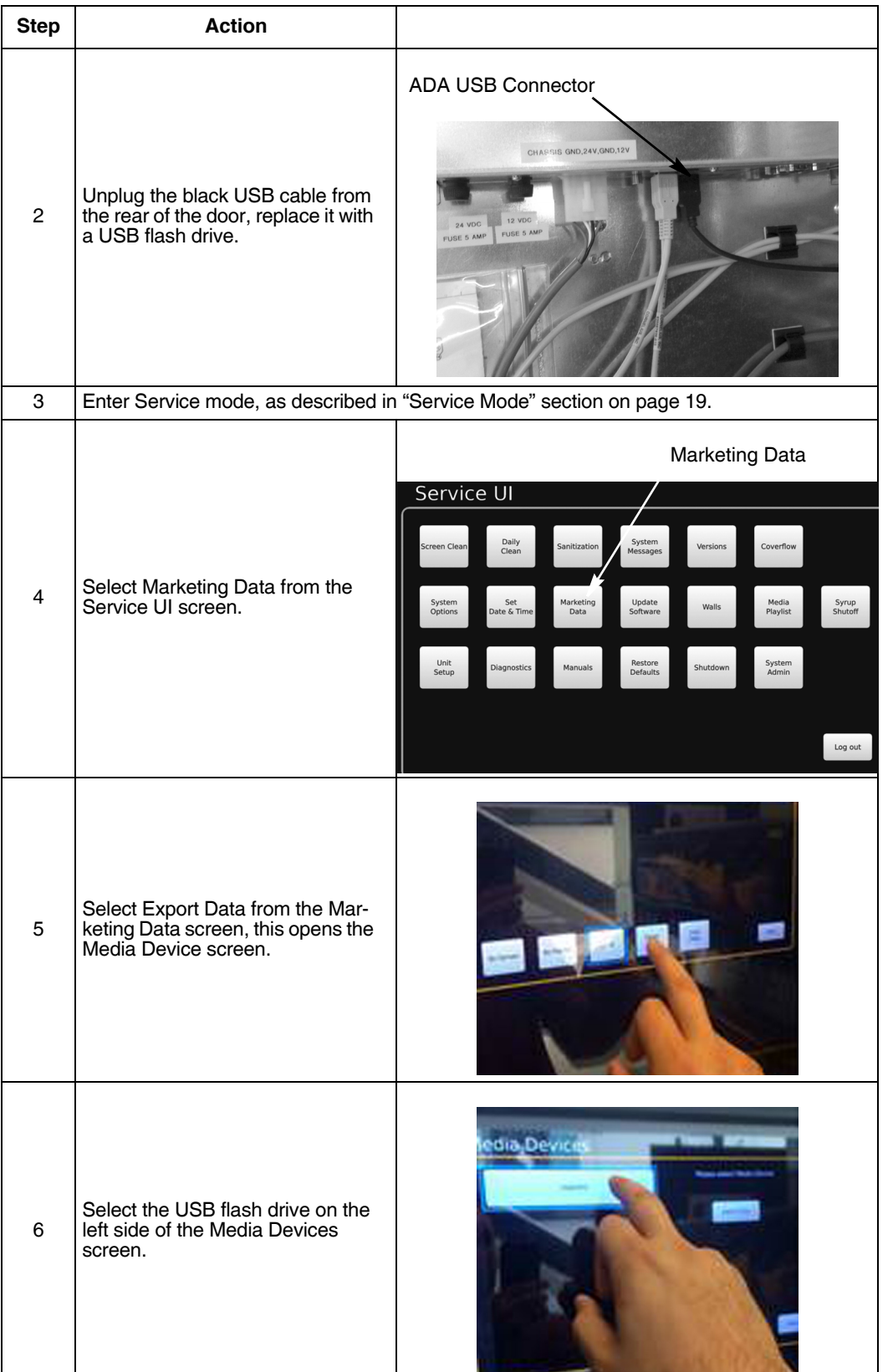

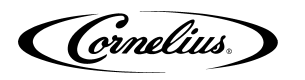

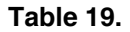

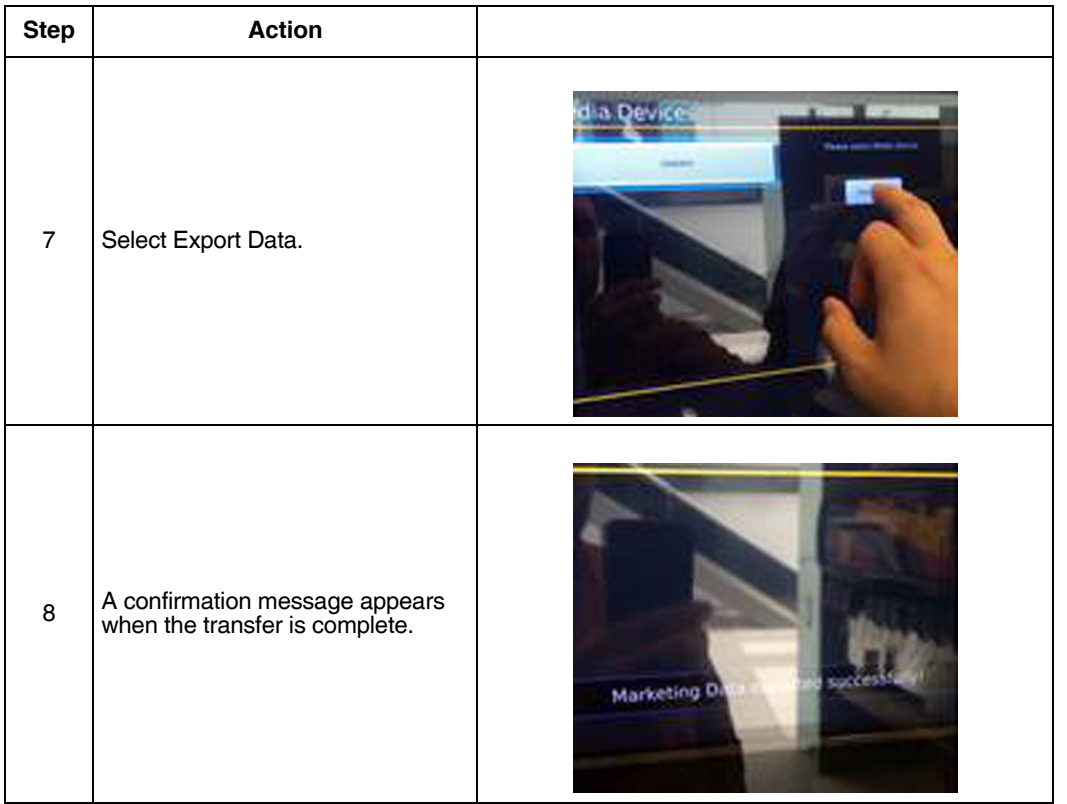

**Cornelius Inc. www.cornelius-usa.com**